# **opentext™**

# **ChangeMan ZMF**

**Java and zFS Getting Started Guide**

**8.3**

# **Table of Contents**

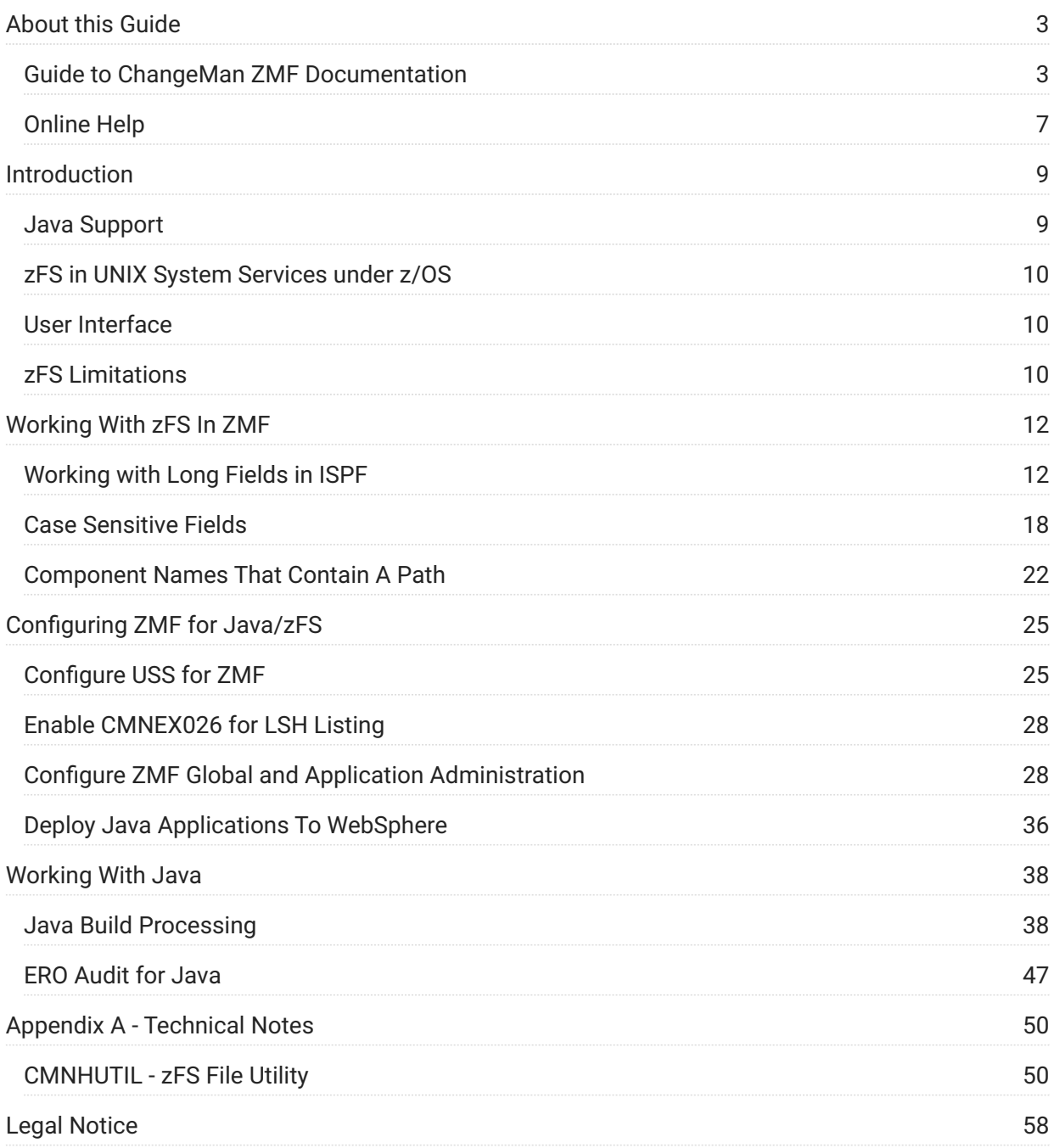

# <span id="page-2-0"></span>**1. About this Guide**

This guide provides information that is necessary to use ZMF to manage application components stored in USS file systems, especially Java application components.

It is intended for ChangeMan ZMF installers, global administrators, application administrators, and security administrators. It is also intended for developers who use ChangeMan ZMF to manage changes to applications with components stored in USS file systems.

# **Navigating this book**

This manual is organized as follows:

- Chapter 1 includes information about this guide. •
- Chapter 2 provides an introduction to USS file support in ChangeMan ZMF. •
- Chapter 3 describes how to work with USS file directories and file names in the ISPF interface to ChangeMan ZMF.
- Chapter 4 lists the steps required to configure ChangeMan ZMF to manage Java components and other zFS files.
- Chapter 5 tells developers how to use ChangeMan ZMF to work with Java components and applications.

# **Before You Begin**

See the Readme for the latest updates and corrections for this manual.

# <span id="page-2-1"></span>**Guide to ChangeMan ZMF Documentation**

The following sections provide basic information about ChangeMan ZMF documentation.

# **ChangeMan ZMF Documentation Suite**

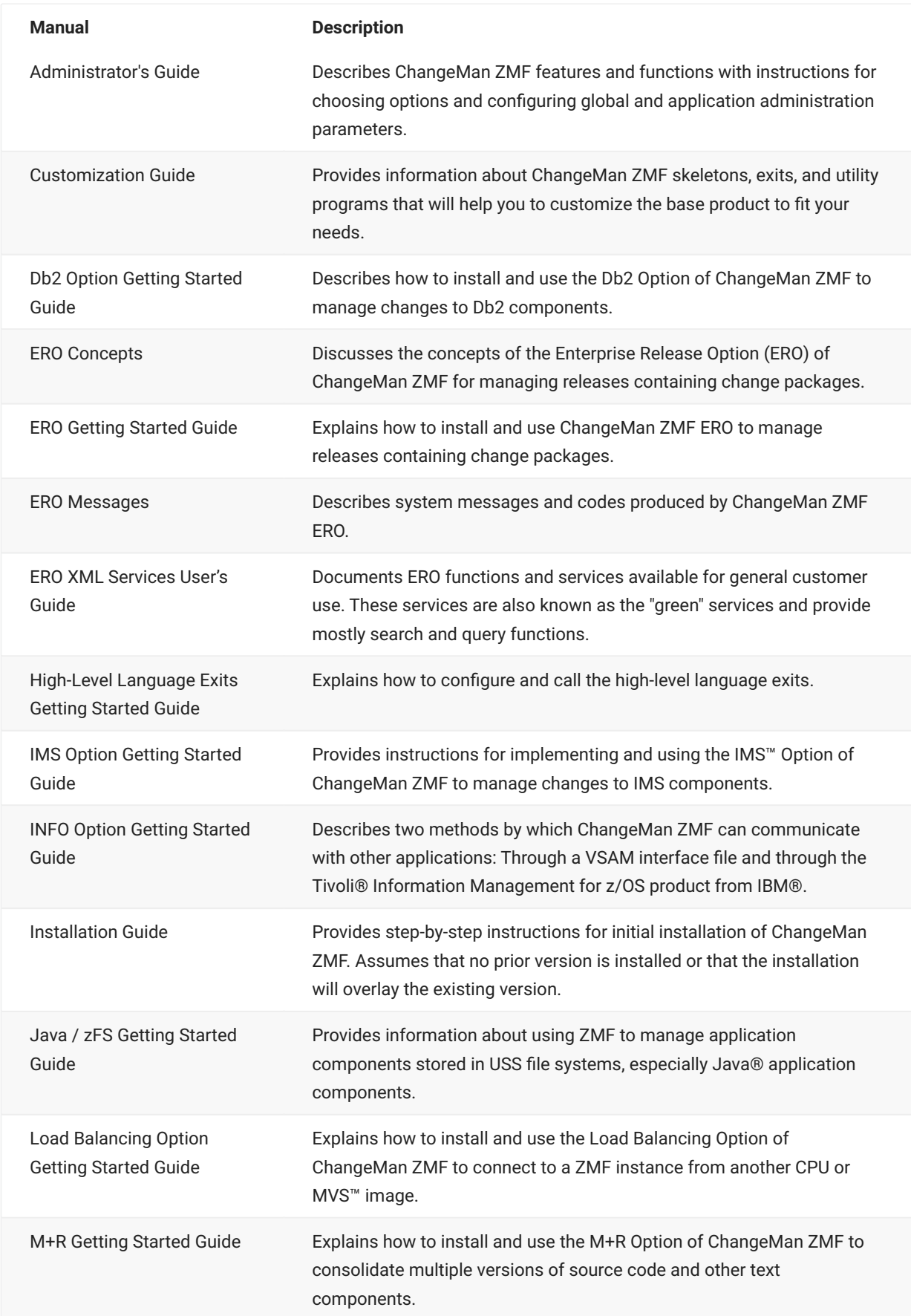

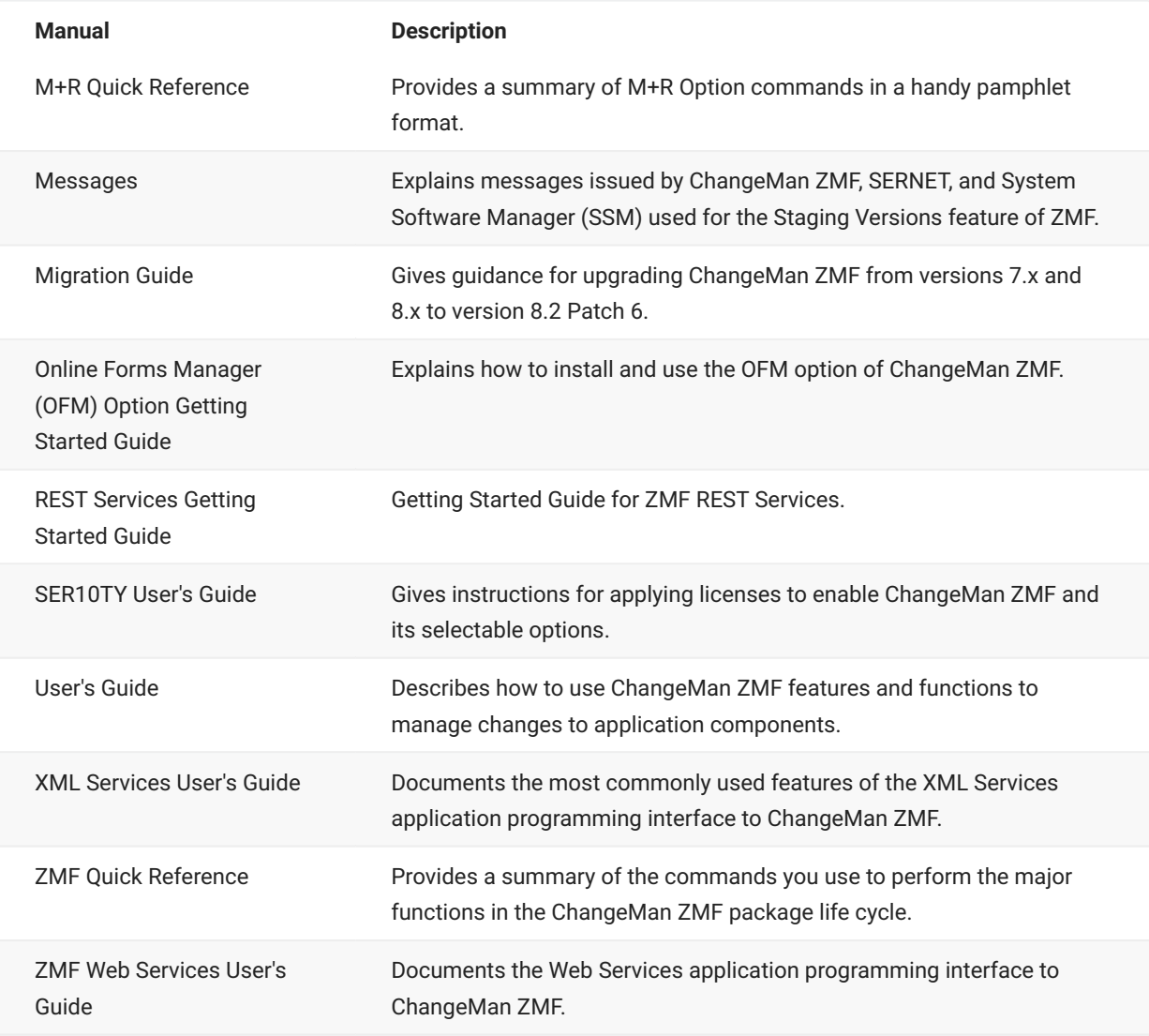

## **Using the Manuals**

Use Adobe® Reader® to view ChangeMan ZMF PDF files. Download the Reader for free at get.adobe.com/reader/.

This section highlights some of the main Reader features. For more detailed information, see the Adobe Reader online help system.

The PDF manuals include the following features:

- **Bookmarks**. All of the manuals contain predefined bookmarks that make it easy for you to quickly jump to a specific topic. By default, the bookmarks appear to the left of each online manual.
- **Links**. Cross-reference links within a manual enable you to jump to other sections within the manual with a single mouse click. These links appear in blue.
- **Comments**. All PDF documentation files that Serena delivers with ChangeMan ZMF have enabled commenting with Adobe Reader. Adobe Reader version 7 and higher has commenting features that enable you to post comments to and modify the contents of PDF documents. You access these features through the Comments item on the menu bar of the Adobe Reader.
- **Printing**. While viewing a manual, you can print the current page, a range of pages, or the entire manual.
- **Advanced search**. Starting with version 6, Adobe Reader includes an advanced search feature that enables you to search across multiple PDF files in a specified directory.

### **Searching the ChangeMan ZMF Documentation Suite**

There is no cross-book index for the ChangeMan ZMF documentation suite. You can use the Advanced Search facility in Adobe Acrobat Reader to search the entire ZMF book set for information that you want. The following steps require Adobe Reader 6 or higher.

- 1. Download the ZMF All Documents Bundle ZIP file and the ZMF Readme to your workstation from the My Downloads tab on the Serena Support website.
- 2. Unzip the PDF files in the ZMF All Documents Bundle into an empty folder. Add the ZMF Readme to the folder.
- 3. In Adobe Reader, select Edit | Advanced Search (or press Shift+Ctrl+F).
- Select the **All PDF Documents** in option and use **Browse for Location** in the drop down menu 4. 4. to select the folder containing the ZMF documentation suite.
- 5. In the text box, enter the word or phrase that you want to find.
- 6. Optionally, select one or more of the additional search options, such as Whole words only and **Case-Sensitive**.
- 7. Click Search.
- 8. In the **Results**, expand a listed document to see all occurrences of the search argument in that PDF.
- 9. Click on any listed occurrence to open the PDF document to the found word or phrase.

# <span id="page-6-0"></span>**Online Help**

Online help is the primary source of information about ChangeMan ZMF. Online help is available as a tutorial, through Help screens, and in ISPF error messages.

# **Online tutorial**

ChangeMan ZMF includes an online tutorial that provides information about features and operations, from high-level descriptions of concepts to detailed descriptions of panel fields.

To view the tutorial table of contents, select option T from the Primary Option Menu, or jump to it from anywhere in ChangeMan ZMF by typing =T and pressing ENTER.

Press PF1 from anywhere in the Tutorial for a complete list of Tutorial navigation commands and PF keys.

## **Online Help Screens**

If you have questions about how a ChangeMan ZMF panel works, you can view a help panel by pressing PF1 from anywhere on the screen.

## **Online Error Messages**

If you make an invalid entry on a ChangeMan ZMF panel, or if you make an invalid request for a function, a short error message is displayed in the upper right corner of the panel.

Press PF1 to display a longer error message that provides details about the error condition.

Remember that the long message does not display automatically. Request the long message by pressing PF1.

## **Typographical Conventions**

The following typographical conventions are used in the online manuals and online help. These typographical conventions are used to assist you when using the documentation; they are not meant to contradict or change any standard use of typographical conventions in the various product components or the host operating system.

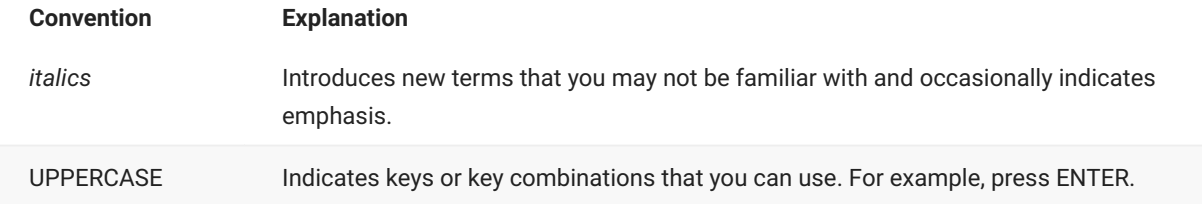

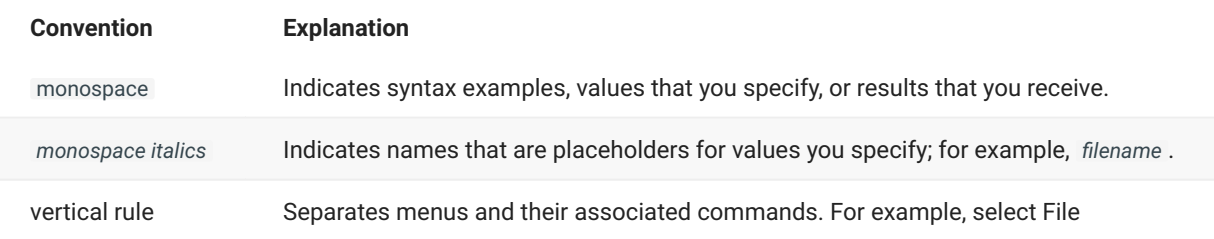

# <span id="page-8-0"></span>**2. Introduction**

ChangeMan ZMF includes support for Java applications, providing:

- Secure, rules based management of Java application artifacts in ChangeMan package life cycle
- Stability, reliability, and security of the mainframe platform •
- ZMF for Eclipse and RDz user interfaces. •

# <span id="page-8-1"></span>**Java Support**

Java application components that are managed by ChangeMan ZMF include:

- Java source •
- Java class •
- JAR build control •
- JAR •
- WAR build control •
- WAR •
- Java application HTML •
- Other Java application artifacts •

Java build processes in ChangeMan ZMF create the following:

- Java class •
- JAR •
- WAR •

# <span id="page-9-0"></span>**zFS in UNIX System Services under z/OS**

Support for Java includes support for zFS files under UNIX System Services in z/OS. ChangeMan ZMF supports zFS files with names up to 255 characters and zFS path names up to 1023 characters long.

zFS directory paths and file are used for Java components in place of PDS(E) libraries for the following:

- Staging •
- Promotion
- Production
- Baseline

# <span id="page-9-1"></span>**User Interface**

While the ISPF interface to ChangeMan ZMF is modified to accommodate the long zFS path and component names required for Java, most Java developers will be unfamiliar with the mainframe environment and will not be efficient working through the ISPF interface.

ChangeMan ZMF works with IDEs like Eclipse and RDz that provide a more familiar environment for Java developers. Ask your account representative about the ChangeMan ZMF Client Pack, which includes ChangeMan for Eclipse, an integration plug-in for both IBM Rational Developer and the open-source Eclipse IDE.

# <span id="page-9-2"></span>**zFS Limitations**

There are some limitations on the use of zFS in ChangeMan ZMF 8.1.

### **No zFS In Converted Packages**

If you upgrade from a version before 7.1, you cannot check out or stage a zFS component into a package that was created before you upgraded.

The package records created in an earlier ZMF version do not contain the zFS staging model data set names that you enter in global administration after you convert the package master from an earlier version.

You can only check out or stage zFS components into packages created in ChangeMan ZMF 7.1 or later.

# **Functions Without zFS Support**

These functions do not support zFS files in ChangeMan ZMF:

- Scan Baseline For Character Strings (=1.S) short message 'NOT SUPPORTED' and Long message: 'CMN6503I - Scan of this baseline storage means is not supported.'
- Scan sub-function of Browse\Print\Copy Baseline Or Promotion (=1.B)
- M+R Option (=C)

Previously this was not available but now this function does support zFS files in ChangeMan ZMF:

Compare Staging To Baseline Or Promotion (=1.C) •

# <span id="page-11-0"></span>**3. Working With zFS In ZMF**

ChangeMan ZMF includes support for Java applications, providing:

- Secure, rules based management of Java application artifacts in ChangeMan package life cycle.
- Stability, reliability, and security of the mainframe platform  $\;$  ZMF for Eclipse and RDz user interfaces.

# <span id="page-11-1"></span>**Working with Long Fields in ISPF**

Component names in USS file systems can be 256 characters long, and path names can be 1024 characters long.

In the ChangeMan ZMF ISPF interface, there are three ways users can see a long component or path name on a panel whose total width is limited to 80 characters.

- Scroll in the panel field
- Zoom in on the field with EXPAND
- Display an alternate panel •

In this section, example package ACTP000052 contains these components:

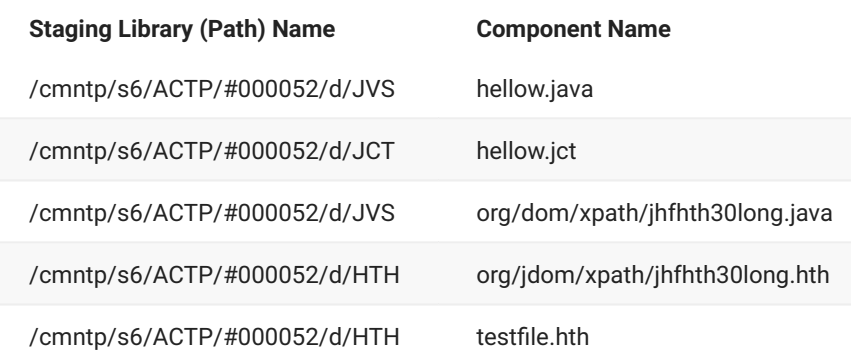

#### **Important**

In USS file systems, a "component name" may include a partial directory path because the actual name of the file is unique only within a hierarchy that includes it.

When line command **S2** is entered by package ACTP000052 on the **Change Package List** panel, the **Stage: package Components** panel (CMNSTG01) is displayed in this format.

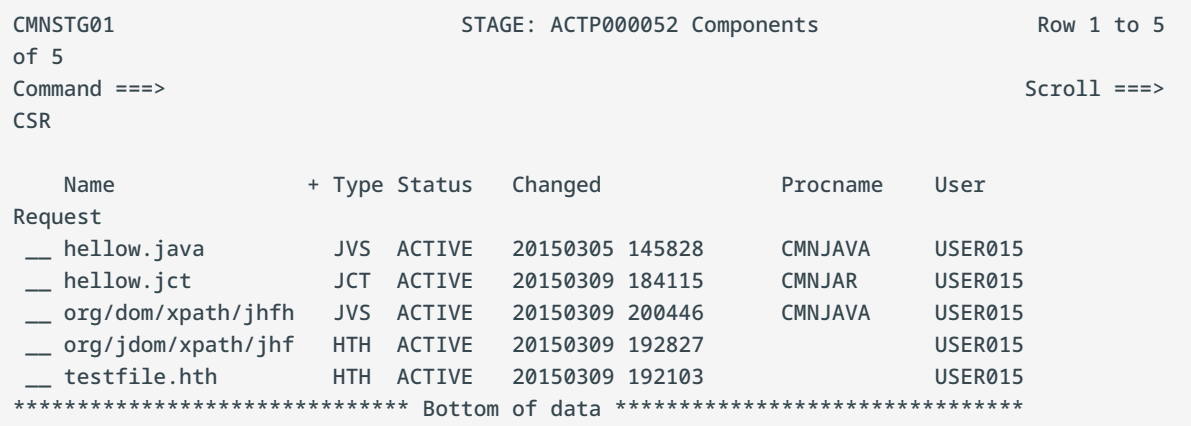

When a data field is *longer* than the panel field used to display it, a **+** (plus) is shown to the right of the panel field. If the panel field is in a list, the + is shown over the panel field column, in the heading, as shown in the example above.

Notice that the names of the first two components and the last component fit in the **Name** column field. However, the names of the third and fourth components appear to overflow the Name field.

## **Scrolling LEFT and RIGHT**

To see more of a long name that is truncated by a short panel field, you can scroll to the right, and then scroll back to the left.

- To scroll to the *right* in a field, place your cursor in the field and press **PF11**. (You can also type **RIGHT** in the **Command** line, place your cursor in the field, and press **ENTER**.)
- To scroll to the *left* in a field, place your cursor in the field and press **PF10**. (You can also type **LEFT** in the **Command** line, place your cursor in the field, and press **ENTER**.)

This panel shows the **Name** field after scrolling right one time.

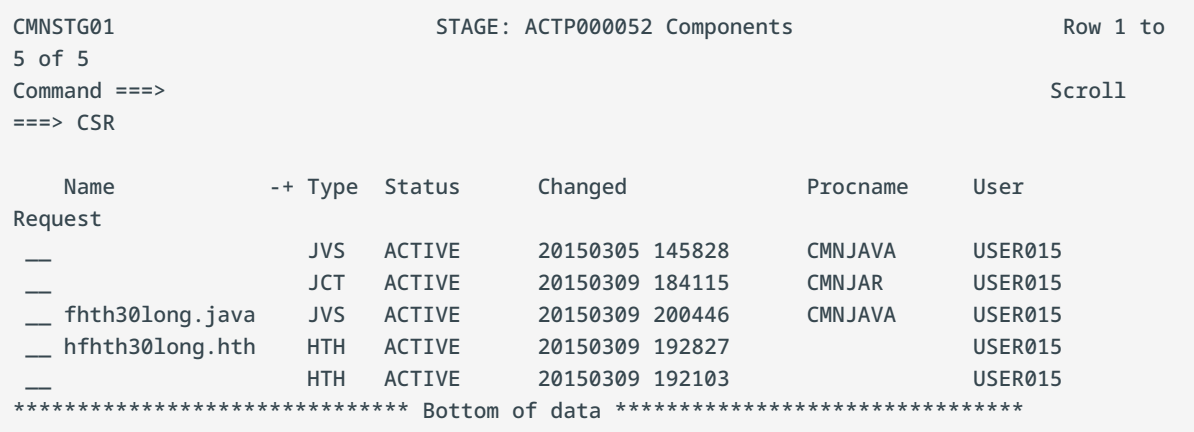

Rules for scrolling in long panel fields:

- The SCROLL amount at the upper right of the panel determines the scroll amount for long panel fields.
- You might have to scroll right more than once to see the end of a long field. •
- When you have scrolled to right end of a long field, a **-** (minus) replaces the **+** (plus) to indicate that you can only scroll left from that point
- $\cdot$  Both -+ (minus plus) are displayed when you can scroll both right and left from your current position in a long field.
- If you type M (MAXIMUM) on the **Command** line before you position your cursor in a long field, when you press **PF11** or **PF10** the field scrolls all the way to the end or the beginning respectively.

### **Long Field Zoom - EXPAND**

Rather than pressing **PF11** or **PF10** multiple times to scroll through a long field, you can zoom in on the field by placing your cursor over the field and pressing **PF4** to execute the ISPF **EXPAND** command. EXPAND displays the entire field in a pop-up panel.

If you place the cursor on the **NAME** field of the fourth component listed on the STAGE: package COMPONENTS panel above and you press **PF4**, the pop-up **CMPNAME+0** panel (ISPEXPND) is displayed.

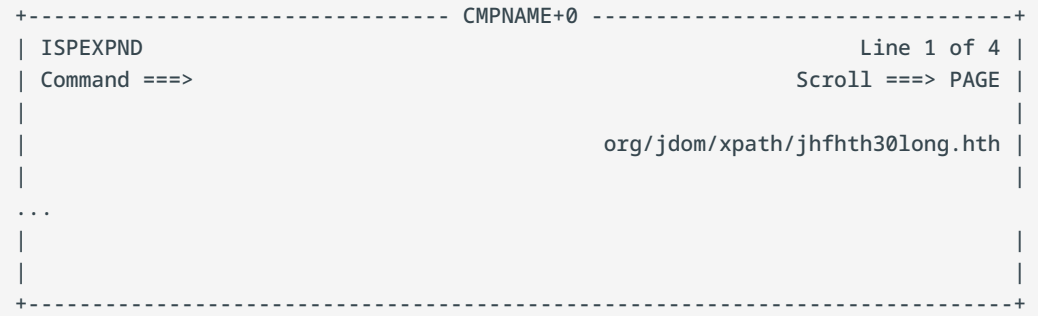

Zoom panel rules:

- $\cdot$  The pop-up panel has the same attributes as the original panel field. If the original panel field is display-only, then the pop-up panel is also display-only. If the original panel field is available for input, you can type on the pop-up panel.
- If the original panel field is available for input, you can type up to 256 characters on multiple pop-up panel lines for a component name, or 1024 characters on multiple lines for a path name.
- Press **PF3** to exit the pop-up long name panel and return to the original panel. •

#### **Note**

Most ZMF panels in the ISPF interface follow this rule: "Press ENTER to process; Enter END or CANCEL command to exit." However, the pop-up panel for expanded long name fields requires END or PF3 to save data entered or changed on the panel.

### **Clearing Long Names From Panel Input Fields**

If a long name extends beyond the visible end of an input field on a ChangeMan ZMF panel, you must take care to:

- Clear the entire long name before pressing ENTER to display a selection list. •
- Clear any parts of the old name that extend beyond a shorter name that you type over the original name.

If you only clear the visible part of a long name input field, the rest of the name remains in the ISPF variable, and it will interfere with the processing of subsequence input until you exit the panel. (This is an ISPF behavior, not a ZMF shortcoming.)

#### **Tip**

The quickest way to ensure that you have cleared a long name input field is to press PF4 to display the entire long name in a pop-up panel, erase all lines that contain parts of the long name, and press PF3 to return to the original panel.

### **Alternate Panel - LONG and XLONG**

In many ChangeMan ZMF functions that display a list of components, you can invoke an alternate panel that displays the component name on a separate line so there is room to show more characters of a long component name.

For example, if you have zFS library types in a package, then the **STAGE: package Components** panel (CMNSTG01) is displayed to show the components in the package.

```
CMNSTG01 STAGE: ACTP000057 Components Row 1 to 3 of 3
Command ===> Scroll ===> CSR
Name + Type Status Changed Procname User Request
 __ averylongnamegoesh JVS ACTIVE 20150315 161850 CMNJAVA USER015
 __ hw001.java JVS ACTIVE 20150315 152357 CMNJAVA USER015
  __ org/jdom/xpath/jhf JVS ACTIVE 20150315 165512 CMNJAVA USER015
******************************* Bottom of data ********************************
```
This panel CMNSTG01 shows only 18 characters of each component name. The panel permits scrolling left and right via PF10 and PF 11, and Expand (PF4) in the Name field so you can see the rest of the component name.

However, if you type **LONG** on the **Command** line and press **ENTER**, a different **STAGE: package Components** panel (CMNSTG14) is displayed, which shows each component zFS path, up to 44 characters, on a line below the rest of the component information.

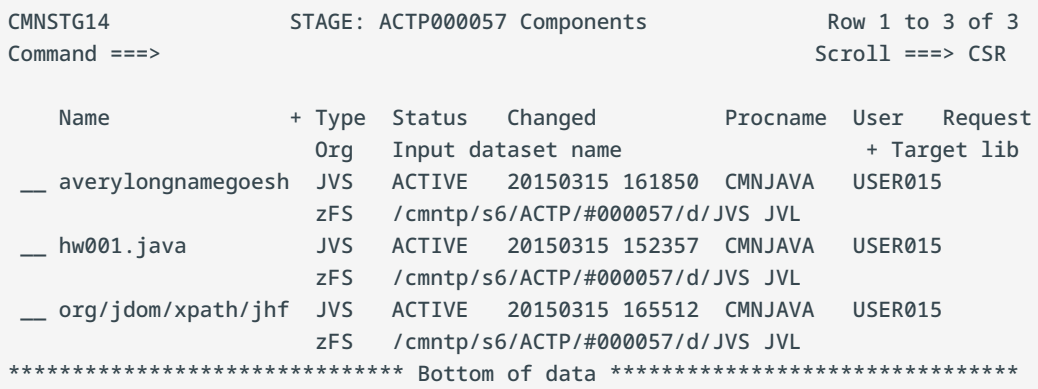

This panel still only shows up to 18 characters of a long component name. This panel also offers scrolling and zoom in the Name field if you still cannot see the entire component name.

To return to the original component list panel, type **SHORT** on the **Command** line and press **ENTER**.

Prior to the release of ChangeMan ZMF 7.1 with long names, some panels already responded to the **LONG** command by displaying a panel with additional information. In some of these cases, you can type **XLONG** in the **Command** line and press **ENTER** to display a special panel for long names.

If you type **XLONG** on the **Command** line and press **ENTER**, a further **STAGE: package Components** panel (CMNSTG24) is displayed. This panel shows each component name on a line above the component information, with the staging directory path on a third line.

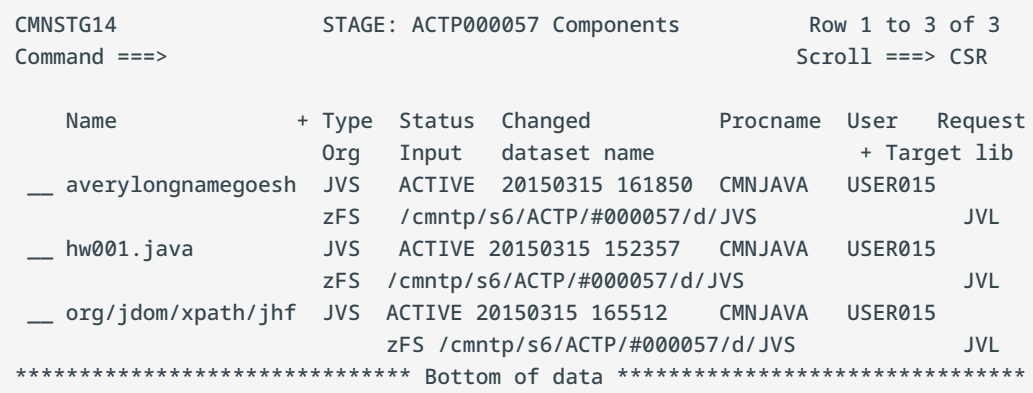

This panel shows up to 75 characters of a long component name. This panel also offers scrolling and zoom in the **Name** field if you still cannot see the entire component name. You can scroll and zoom on the staging directory path.

On this panel you can use the **LONG** command to display the CMNSTG14 panel or **SHORT** to display the CMNSTG01 panel.

**Tip**

If you want to see the component name on a separate line, try **XLONG** first. If short message INVALID SELECTION CODE is displayed, try command **LONG**.

# **Right Justified Long Names in ERO**

ERO uses dynamic ISPF panels to make lists of components for functions like checkin, retrieve, query component, test area, test release, and promotion. ISPF does not support scroll RIGHT and LEFT on dynamic panels.

To display as much meaningful information in the long name column as possible where scroll is not supported, ERO right justifies long names on dynamic panels, truncating any extension on the file name.

In this example, release package JZFS00023 contains the following files with names that include a partial path:

```
/org/jdom/adapters/package.html
/org/jdom/filter/package.html /org/jdom/input/package.html
/org/jdom/output/package.html
/org/jdom/package.html
/org/jdom/transform/package.html
```
See how these component names are displayed on ERO panel CMNCKI02, right justified with the extension *html* stripped off.

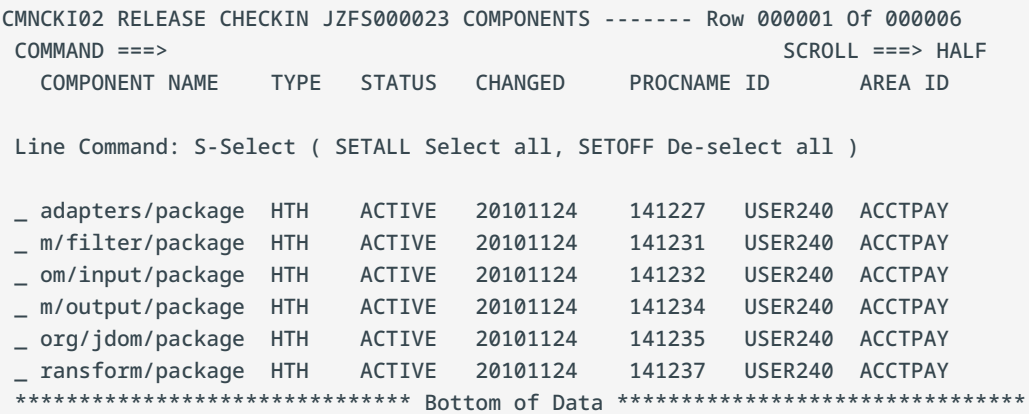

### **Note**

Long names on ERO dynamic panels may be displayed using the PF4 zoom function to display the entire name in a pop-up window.

# <span id="page-17-0"></span>**Case Sensitive Fields**

By default, all ISPF panel input fields are folded to upper case, regardless of the case you type. However, zFS path names and file names are case sensitive. For example, these are three different files:

- FirstJavaComponent.java •
- firstjavacomponent.java
- FIRSTJAVACOMPONENT.java •

ChangeMan ZMF uses two methods to control the case sensitivity of input fields on ISPF panels.

- **Data Set Type** in library type definitions •
- **Mixed Case** parameter on component list •

# **Data Set Type**

The global and application **Library Types Part 2 of 2** panel includes the **Data Set Type** field, with valid values of **LIBRARY** for PDSE, **PDS** or blank for PDS or **zFS**. When you type a component name or directory path for a data set type zFS, case is preserved and stored in ZMF repositories. When component name or directory path are displayed for data set type zFS, the case that is stored in ZMF repositories is displayed unchanged on ISPF panels.

For example, when you type information on the **application/site - Promotion Libraries** panel in application administration, ChangeMan ZMF uses the library type to determine whether the data should default to upper case or be processed exactly as you enter it.

In this example, the library names and directory paths for promotion are all entered in lower case (panel shows one JCL and one zFS libraries - JCL is uppercase).

```
CMNLRPM3 ACTP/SERT6 - Promotion Libraries Row 2 to 8 of 8
Command ===> Scroll ===> CSR
Promotion name: S6P1UT Level: 10
       Syslib
   Lib exclude Target libraries
  ___ JCL Y CMNTP.S6.V810.PROM.S6P1UT.JCL + Shadow
          CMNTP.S6.V810.PROM.S6P1UT.JCL + Library 1
                                                 + Library 2
                                                 + Library 3
  JVS N /cmntp/s6/actp/prom10/jvs + Shadow + Shadow
         /cmntp/s6/actp/prom10/jvs + Library 1
                                                 + Library 2
                                                 + Library 3
...
```
When you press **ENTER**, the data set names for library type JCL are changed to upper case and stored that way on the package master. However, the zFS path names for library type JVS (Java) are left exactly as you entered them, and they are stored in mixed case on the package master.

### **Mixed Case**

On list parameter panels where you specify filter criteria for building a component list, you can control how case is used in component name selection by setting the Mixed Case field.

/ Mixed case

By default, the text you enter in a component name field is folded to upper case before it is matched against component names. However, if you select the **Mixed Case** field, then the value you enter is compared exactly to the component name in whatever file or directory is being searched.

For example, package ACTP000054 contains these two components:

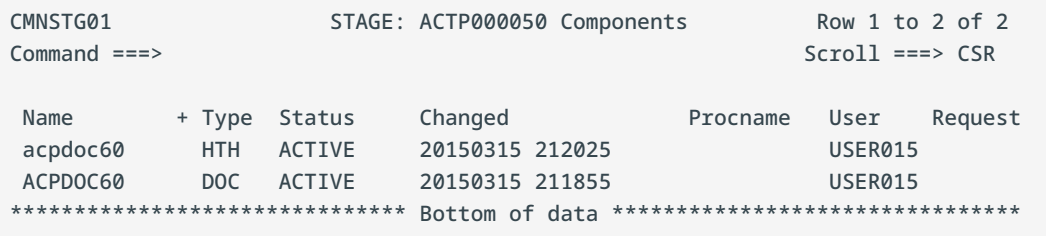

You can filter the components displayed on the **Stage: package Components** panel by first setting selection criteria on the **Component List Parameters** panel (CMNSTG12). If you type the **Component Name** field in lower case on the **Component List Parameters** panel and select the **Mixed case** field, then the filter is case sensitive, and only the HTH component is listed.

**Selection criteria:**

```
CMNSTG12 Component List Parameters
Command ===>
        Package: ACTP000071 Status: DEV Install date: 20200707
   Work request: 1907D92 Department: IDD
Component name . . . . . . acpdoc60
Component type . . . . . .
Language . . . . . . . . .
Enter "/" to select:
 Component status . . . . __ Active __ Checkout __ Frozen __ Inactive
                        __ Incomp __ Unfrozen
Changed from date . . . . . <u>_____</u>___ (yyyymmdd)
            time . . . . . ________ (hhmmss)
Changed to date . . . . . _________ (yyyymmdd)
            time . . . . . ________ (hhmmss)
Compile procedure . . . . . _
User . . . . . . . . . . . _
Display mode . . . . . . . S (S-short, L-long, X-extra long)
Data Encoding \ldots \ldots . . . . (1-ASCII, 2-UTF-8)Enter "/" to select option
 / Confirm component delete / Confirm other requests
 _ Display component user options / Mixed case
 / Comparison report for edit _ Text type . . . . $.
 _ Ignore recompiled components
```
**Result:**

CMNSTG01 STAGE: ACTP000071 Components Row 1 to 1 of 1 Command ===> Scroll ===> CSR Name + Type Status Changed Procname User Request \_\_ acpdoc60 HTH ACTIVE 20200517 212025 USER015 \*\*\*\*\*\*\*\*\*\*\*\*\*\*\*\*\*\*\*\*\*\*\*\*\*\*\*\*\*\*\* Bottom of data \*\*\*\*\*\*\*\*\*\*\*\*\*\*\*\*\*\*\*\*\*\*\*\*\*\*\*\*\*\*\*\*

If you type the **Component Name** field in lower case and do not select the **Mixed Case** field, then the component name you typed is folded to upper case, and only the DOC component is listed.

**Selection criteria:**

```
CMNSTG12 Component List Parameters
Command ===>
        Package: ACTP000071 Status: DEV Install date: 20200707
 Work request: 1907D92 Department: IDD
Component name . . . . . . apcdoc60 +
Component type . . . . . .
Language . . . . . . . . .
Enter "/" to select:
 Component status . . . . Active Checkout Frozen Inactive
 Incomp Unfrozen
Changed from date . . . . . (yyyymmdd)
 time . . . . . (hhmmss)
Changed to date . . . . . (yyyymmdd)
 time . . . . . (hhmmss)
Compile procedure . . . . .
User . . . . . . . . . . .
Display mode . . . . . . S (S-short, L-long, X-extra long)
Data Encoding \ldots . . . . . (1-ASCII, 2-UTF-8)
Enter "/" to select option
 / Confirm component delete / Confirm other requests
 Display component user options Mixed case
  / Comparison report for edit Text type . . . . $.
 Ignore recompiled components
```
**Result:**

CMNSTG01 STAGE: ACTP000071 Components Row 1 to 1 of 1 Command ===> Scroll ===> CSR Name + Type Status Changed Procname User Request \_\_ acpdoc60 DOC ACTIVE 20200707 211855 USER015 \*\*\*\*\*\*\*\*\*\*\*\*\*\*\*\*\*\*\*\*\*\*\*\*\*\*\*\*\*\*\* Bottom of data \*\*\*\*\*\*\*\*\*\*\*\*\*\*\*\*\*\*\*\*\*\*\*\*\*\*\*\*\*\*\*\*

# <span id="page-21-0"></span>**Component Names That Contain A Path**

In USS file systems, a "component name" may include a partial directory path because the actual name of the file is unique only within a hierarchy that includes it.

ChangeMan ZMF automatically handles component names that include a directory path. However, when you stage an zFS component from development, you must indicate whether you want to choose a file name from the specified directory or a path name and file name from that directory.

On the **Stage: From Development** panel, the **Expand** field controls what is displayed on a component selection list. When you set the **Expand** field to **Yes**, all files and paths below the subdirectory you specify in the **DSN** field are displayed on the component selection panel.

Here is the stage panel.

CMNSTG02 Stage from Development Command ===> Package: ACTP000050 Status: DEV Install date: 20150318 ISPF Library: Project . . . USER015 Group . . . . . JAVA Type . . . . . SRC Member . . . . \_\_\_\_\_\_\_\_\_\_\_\_\_\_\_\_\_ (Blank/pattern for list; \* for all members) Other partitioned, sequential or zFS dataset: DSN . . . . . . /cmntp/s4/v710/base/jzfs/jav/lvl-0/ + Org . . . . . <u>. \_ \_ (</u>PDS, Seq, PAN, LIB, Oth, zFS) Library type . . . . JVS (Blank for list) Stage name  $\ldots \ldots$  .  $\ldots$   $\ldots$   $\ldots$   $\ldots$   $\ldots$   $\ldots$   $\ldots$   $\ldots$  + Stage mode . . . . . 1 (1-Online, 2-Batch) Enter "/" to select option / Expand zFS subdirectories / Confirm request \_ Lock component \_ Display component user options **Component Names That Contain A Path**<br>
In USS file systems, a "component name" may include a partial directory path because the actual<br>
name of the file is unique only within a hierarchy that includes it.<br>
ChangeMan ZMF a

Here is the resulting component selection list.

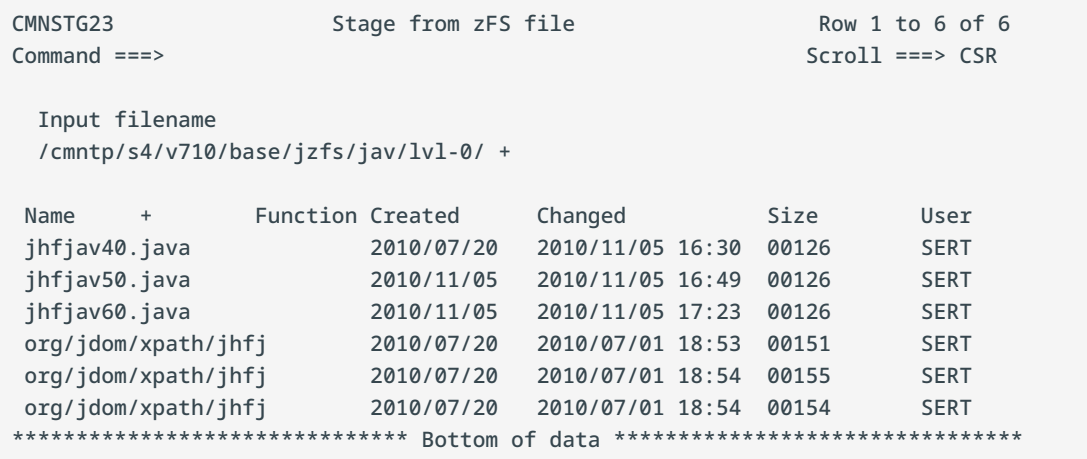

Notice that after the first three files, three more components are listed that are in a path of subdirectories below the directory you specified on the **Stage: From Development** panel. If you select one of the files with path names to stage into your package, the component name in the package master and in the component master will include the subdirectories as well as the file name.

Here, **Expand** zFS subdirectories is **not** selected.

```
CMNSTG02 Stage from Development
Command ===>
       Package: ACTP000050 Status: DEV Install date: 20150318
ISPF Library:
 Project . . . USER015
  Group . . . . . JAVA
  Type . . . . . SRC
 Member . . . . _________________ (Blank/pattern for list; * for all members)
Other partitioned, sequential or zFS dataset:
DSN . . . . . /cmntp/s4/v710/base/jzfs/jav/lvl-0/ +
Org . . . . . <u>_________________</u> (PDS, Seq, PAN, LIB, Oth, zFS)
Library type . . . . . JVS (Blank for list)
Stage name \cdots \cdots \cdots \cdotsStage mode . . . . . . 1 (1-Online, 2-Batch)
Enter "/" to select option
 _ Expand zFS subdirectories
 / Confirm request
 _ Lock component
 _ Display component user options
```
The resulting component selection panel displays only the three components that are contained as files in the directory you specified on the **Stage: From Development** panel.

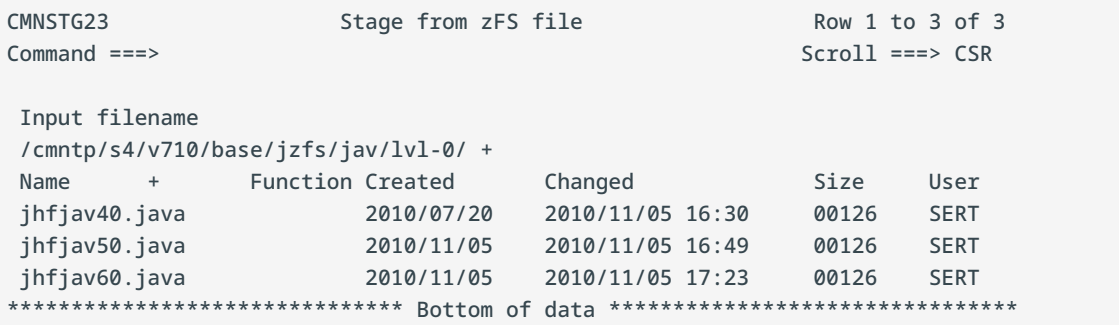

# **Note**

On the Stage: From Development panel (CMNSTG02), you cannot provide a STAGE NAME when the EXPAND field is selected.

# <span id="page-24-0"></span>**4. Configuring ZMF for Java/zFS**

This chapter provides instructions for setting up ChangeMan ZMF to manage Java components in zFS directories under Unix System Services.

# <span id="page-24-1"></span>**Configure USS for ZMF**

Before you can start making global and application administration entries to support Java application components, you must configure Unix System Services and your security system so that the SERNET / ZMF started task can create a secure environment in an zFS file system in USS.

The instructions in this section describe commands for z/OS Security Server RACF. If you use CA ACF2 or CA Top Secret, consult with your security administrator to determine the corresponding actions that are required in those security systems to accomplish the same objectives.

In the commands that follow, these conventions are used:

- **SERUSER** is the user-id assigned to the SERNET / ZMF started task. •
- **SERGRP** is the RACF group assigned to the SERNET / ZMF started task. •
- **/serdir** is the high-level zFS directory created for user-id SERUSER. •

### **Set ZMF User-ID Security for USS File Systems**

Prior to Version 7.1, the ChangeMan ZMF Installation Guide directed you to create an OMVS segment with UID(0) for the userid assigned to the SERNET / ZMF started task. Starting with ZMF 7.1, SERNET and ChangeMan ZMF can perform all necessary USS functions with more restrictive privileges.

Adjust USS privileges for SERUSER, the user-id (owner) of SERNET / ZMF started tasks:

1. Assign a non-zero UID to SERUSER by manually assigning the next available value:

ALTERUSER SERUSER OMVS(UID(xxx))

2. Permit access for SERUSER to two resources so it can manage zFS in USS:

```
PERMIT BPX.SERVER CLASS(FACILITY) ID(SERUSER) ACCESS(UPDATE)
PERMIT SUPERUSER.FILESYS CLASS(UNIXPRIV) ID(SERUSER) ACCESS(READ)
SETROPTS RACLIST(FACILITY) REFRESH
SETROPTS RACLIST(UNIXPRIV) REFRESH
```
3. Ensure that the SERUSER default group SERGRP has a GID:

```
ALTERGROUP SERGRP OMVS(GID(YYY))
```
#### $\Omega$ **Note**

In early editions of this manual, instructions for setting up security for USS file systems included steps to activate profile FILE.GROUPOWNER.SETGID in the UNIXPRIV class to ensure that anything created by the started task user ID inherits the started task GID. The intention was to guarantee that the entire zFS directory/file structure has consistent owner/group assignments.

It has been determined that the default behavior for USS is to propagate group ownership downwards for all directories and files that ChangeMan ZMF creates under the top level ZMF directory. Therefore, profile FILE.GROUPOWNER.SETGID is not required, and instructions for enabling it are removed from later editions of this book.

### <span id="page-25-0"></span>**Create Top-Level Directory for ZMF zFS Files**

Create a directory where ZMF can create and manage zFS directories and files. This is not necessarily the directory where baseline, promotion, and production libraries reside, but staging libraries should be created in this directory.

- 1. Create a top-level directory for USS files that will be managed by ChangeMan ZMF instances that are owned by user-id SERUSER:
	- a. Create a top level directory:

/serdir

b. Change the owner and group owner of /serdir to SERUSER and SERGRP respectively, and propagate the change to all directories and files that may have been created under the top-level directory.

chown -R sert:cmntp /serdir

c. Set the permission bits for /serdir to allow SERUSER and ZMF Administrators in group SERGRP to READ, WRITE and EXECUTE, and allow all others to READ EXECUTE.

- 2. Create and mount the zFS data set for /serdir:
	- a. Create the zFS data set for /serdir.
	- b. Mount the zFS data set at /serdir:

```
MOUNT FILESYSTEM('zFS datasetname') mountpoint('/serdir') TYPE(ZFS) MODE(RDWR) 
AUTOMOV
```
c. Add the mount of /serdir to the BPXPRMnn member in the primary SYS1.PARMLIB to ensure that the mount for /serdir is executed at IPL.

### **Adjust Security on zFS Files Managed by ZMF**

For any path entered into ZMF Administration for baseline, production, or promotion libraries, adjust the permissions to give the ZMF started task ownership with permission 755.

**Note**

Exit exit program CMNEX093 makes it possible to override the ChangeMan ZMF default 755 permission for USS staging libraries. See the comments in the CMNEX093 program source delivered in the ASMSRC library.

### **Increase MAXPROCUSER or PROCUSERMAX**

Unix System Services limits the number of simultaneous processes running under a userid (UID), even if the processes are initiated from multiple address spaces. ChangeMan ZMF can potentially create a large number of parallel processes inside USS as Java build jobs are file tailored and submitted under the ZMF UID.

The number of parallel processes per UID is limited by the MAXPROCUSER entry in BPXPRMxx. When this value is exceeded, USS fails the creation of new processes, which will cause jobs or tasks inside ZMF to fail. When creation of a process is failed, message BPXP005I is issued with a return code of 70 (unless suppressed by USS specifications).

A rough calculation for the number of processes required is:

```
 2 * (# of parallel USS related jobs *executing* concurrently)
```

```
2 * (# of concurrent ZMF users logged on)
```
If you do not want to increase the global limit using the MAXPROCUSER entry in BPXPRMxx, use the PROCUSERMAX parameter on the OMVS segment of the RACF profile for the ChangeMan ZMF userid.

```
ALTUSER userid OMVS(PROCUSERMAX(nnnn))
```
This command is described in "Unix System Services Planning", Section 3.

# <span id="page-27-0"></span>**Enable CMNEX026 for LSH Listing**

Listings from Java build processing are stored in zFS files in library type LSH. Library type LSH is coded in Java build skeletons, but it is not a reserved library type.

The following code is delivered in CMNEX026 to allocate an LSH staging library when language JAVA is processed.

```
*
* The following sample ensures that the zfs based listings libtype
* is allocated whenever a language name of JAVA is used
*
     CLC X26$LANG,=CL8'JAVA' java language?
 JNE X26$O010 .no, skip java
 MVI X26$WORK,C'Y' indicate something added
 MVC 0(3,R2),=CL3'LSH' alloc lsh for java
 LA R2,3(,R2) bump for next entry
```
Follow the instructions at the top of exit program CMNEX026 to enable the exit. There is no need for you to add Java library types to table X26@LTYP. You may also like to examine CMNEX032.

# <span id="page-27-1"></span>**Configure ZMF Global and Application Administration**

This section shows you entries in ChangeMan ZMF global and application administration that are required to manage Java components and work in zFS.

When you enter zFS paths and directories for staging and baseline files, those paths should be under the exclusive control of the user-id assigned to the SERNET / ZMF started task. We recommend that the path be under the high-level directory you defined in [Create Top-Level Directory](#page-25-0) [for ZMF zFS Files](#page-25-0).

The paths for production and promotion directories should also be under the exclusive control of the SERNET / ZMF started task, although your environment may require some sharing of write permission.

# **Global Staging Library Model zFS Name**

When you check out a component that is stored in an zFS file, the staging library allocated for that component must be an zFS directory. On the **Global Parameters – Part 7 of 8** panel (CMNGGP07), enter a Dev model zFS name to tell ChangeMan ZMF how to structure the staging path and directory name.

```
CMNGGP07 Global Parameters - Part 7 of 8
Command ===>
Staging library model dataset names
 Dev model dsname . . . CMNTP.S6.????.STG6.#######
 Dev model zfs name . . /cmntp/s6/????/#######/d +
     "????" is placeholder for application name.
     "#######" is placeholder for package number (.#000123).
zfs temp folder . . . . /u/sert/C001/tmp/s6
Package master . . . . CMNTP.S6.V810T06.CMNZMF.CMNPMAST
 Cpnt mstr (short) . . . CMNTP.S6.V810T06.CMNZMF.CMNCMPNT
 Cpnt mstr (long) . . . CMNTP.S6.V810T06.CMNZMF.CMNCMPNL
 Delay file . . . . . . CMNTP.S6.V810T06.CMNZMF.CMNDELAY
  Ser#parm . . . . . . . CMNTP.SER810.C6.TCPIPORT
  Impact analysis . . . . CMNTP.S6.V810T06.CMNZMF.IADSP
 Email server . . . . . mail.serena.com +
         port . . . . . 00025
```
#### **Tip**

You can use the same general naming pattern you use for PDS(E) libraries, substituting a slash for each period. However, the path should start with the high-level directory you defined in the Security for zFS section of this document.

# **Note**

ChangeMan ZMF does not use the information in the **Prd model** *zfs name* field on this panel. Instead, the **Prd staging model zfs** on the *site* **Site Information - Part 2 of 2** panel (where *site* is a variable value) is used.

# **Global zFS Temporary Folder**

Some component processes in ZMF create temporary files. When you are working with a package component that is stored in an zFS file, temporary files will also be zFS files.

You specify a directory path for temporary zFS files on the **Global Parameters – Part 7 of 8** panel (CMNGGP07) shown above in field **zfs temp folder**. This field initially shows a top-level directory value of /tmp. Add at least one subdirectory to create a path where ZMF will create zFS temporary files.

```
zfs temp folder ===> /tmp/s4
```
#### **Note**

The SERNET started tasks running ChangeMan ZMF, File Tailoring started procedures initiated by ChangeMan ZMF, and users who access ChangeMan ZMF must have rights to create files in this folder.

## **Global Site zFS Production Staging Model DSNAME**

The *site* **Site Information – Part 2 of 2** panel (CMNGRST2) requires the **PRD staging model zFS** path for a remote site.

This example of the *site* **Site Information – Part 2 of 2** panel (CMNGRST2) shows the **Prd staging model zFS** path for a development site, where the path is the same as the **Dev model zFS name** on the **Global Parameters - Part 7 of 8** panel (CMNGGP07).

```
CMNGRST2 SERT6 Site Information - Part 2 of 2
Command ===>
ChangeMan ZMF subsytem id . . 6
Logical unit name . . . . . . BUCKS
JES node name . . . . . . . . C001
Default unit name . . . . . . SYSDA (Generic disk unit)
Default volume serial . . . .
ChangeMan ZMF delay file . . . CMNTP.S6.V810T06.CMNZMF.CMNDELAY
Ser#parm . . . . . . . . . . . CMNTP.SER810.C6.TCPIPORT
Prd staging model dsname . . . CMNTP.S6.????.STG6.#######
Prd staging model zFS . . . . /cmntp/s6/????/########/d
Transmission vehicle . . . . . IEBCOPY (IEBCOPY or Other)
Time difference . . . . . . . +0000 (+/- HHMM)
IP address or DNS name . . . . +
Port . . . . . . . . . . . . .
Site job statement information:
 //CMNSTART JOB ,'SERT6 SITE',
  // CLASS=A,MSGCLASS=X
 1/ //* SITE SERT6 JOB STATEMENTS
```
This example shows the **Prd staging model zFS** path for a remote site, where the path is different from the **Dev model zFS name** on the **Global Parameters - Part 7 of 8** panel (CMNGGP07).

```
CMNGRST2 SERT6P1 Site Information - Part 2 of 2
Command ===>
ChangeMan ZMF subsytem id . . 7
Logical unit name . . . . . . BUCKS +
JES node name . . . . . . . . C001
Default unit name . . . . . . SYSDA (Generic disk unit)
Default volume serial . . . .
ChangeMan ZMF delay file . . . CMNTP.S7.V810.CMNZMF.CMNDELAY
Ser#parm . . . . . . . . . . . CMNTP.SER810.C6.TCPIPORT
Prd staging model dsname . . . CMNTP.S7.????.STG7P1.########
Prd staging model zFS . . . . /cmntp/s6/????/########/p1 +
Transmission vehicle . . . . . IEBCOPY (IEBCOPY or Other)
Time difference . . . . . . . +0000 (+/- HHMM)
IP address or DNS name . . . . +
Port . . . . . . . . . . . . .
Site job statement information:
 //CMNSTART JOB ,'SERT6P1 SITE',
 // CLASS=A,MSGCLASS=X
 //*
 //* SITE SERT6P1 JOB STATEMENTS
```
### **Global and Application Library Types**

Define like-source, like-load, and like-PDS library types for your Java components in global and application library types. This **application - Library Types Part 1 of 2** panel (CMNCLLT0) from a Java-only application shows the relationship between like-source and like-load Java library types.

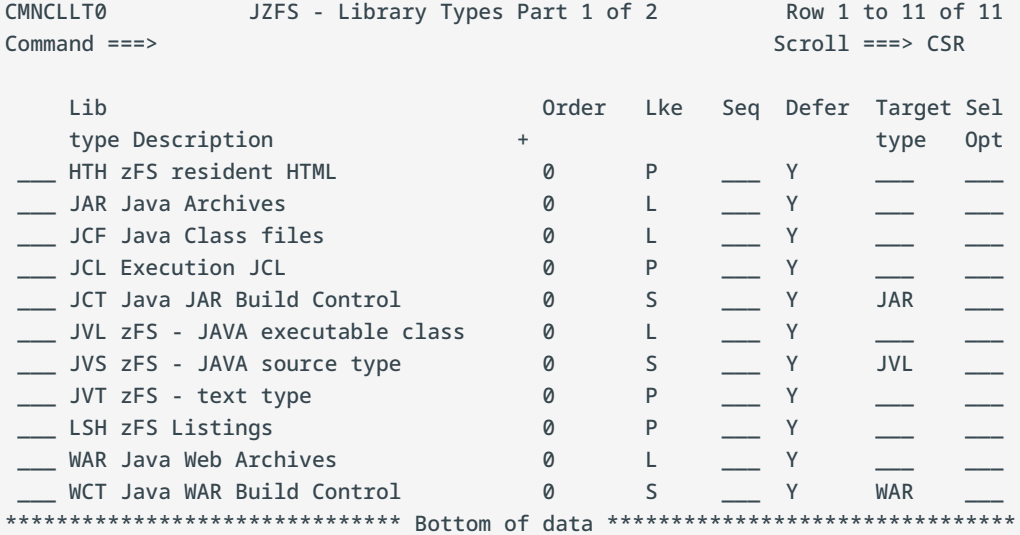

#### **Important**

In some cases, library type definitions for Java components may not be intuitive because a component must be defined as like-source to initiate a build process, and the output of a build process must be defined as like-load so a source-to-load relationship can be recorded. How the library types in this example work in Java build processing is explained in [Working With Java](#page-37-2).

The global and application **Library Types Part 2 of 2** panels (CMNCLLT1) generally look like this with only **Data Set Type** specified in **Staging Dataset Attributes**.

```
CMNCLLT1 JZFS - Library Types Part 2 of 2
Command ===>
Library type: HTH - zFS resident HTML
Like value: P Defer value: Y
Staging dataset attributes:
Generic unit name . . . . . . <u>______</u>_____ (Generic group name or unit)
 Volume serial . . . . . . . . _________ (Required if generic unspecified)
Space units \dots . . . . . . . \_\_Primary quantity . . . . . . _________ (In above units)
Secondary quantity . . . . . _________ (In above units)
Directory blocks . . . . . .
Record format . . . . . . . .
Record length . . . . . . . .
Block size . . . . . . . . .
Data set type . . . . . . . ZFS (library, pds, zfs or blank)
Extended attributes . . . . . (no, opt or blank)
Save staging versions . . . . ALWAYS (always/none/prompt)
Enter "/" to select option:
  __ Checkout component description
  __ Checkout component activity file Library type . . . . __
```
#### **Note**

Staging Versions may be enabled for any text component, which includes zFS library types HTH, JCT, JAV, and WCT in the example provided here.

# **Global and Application Language and Compile Procedures**

These are the only two language/procedure combinations required for Java.

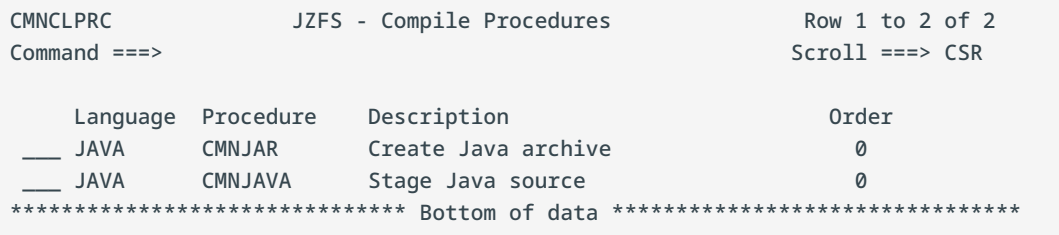

Define the JAVA language and the procedures shown here on the global and application **Language Names** and **Compile Procedures** panels.

# **Application Baseline Libraries**

On the **application - Baseline Configuration Part 1 of 2** panel (CMNCBAS1), specify a **Baseline Storage Means** of **H** for all Java baseline repositories. Prior versions of baselined Java components are full copies, not delta decks.

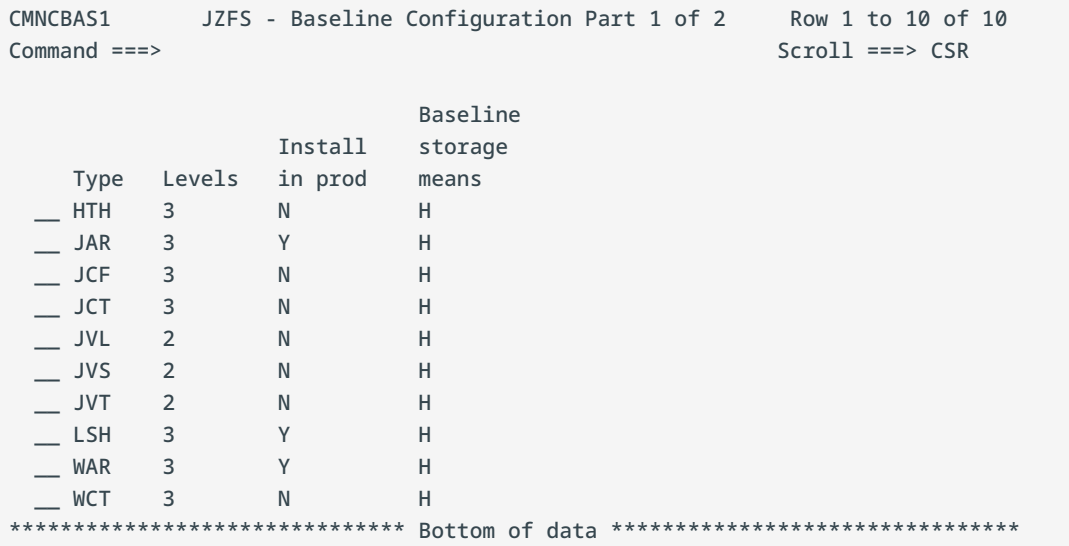

In the example shown here, only executable library types JAR and WAR are installed in production execution libraries (directories), along with build listings in library type LSH to provide a diagnostic reference in case of a production problem.

On the **application - Baseline Configuration Part 1 of 2** panel (CMNCBAS1), type line command **S** by a library type to display the **application - Baseline Configuration Part 2 of 2** panel (CMNCBAS2) where you allocate new baseline paths and directories or verify existing directories.

```
CMNCBAS2 JZFS - Baseline Configuration Part 2 of 2 Row 1 to 2 of 2
Command ===> Scroll ===> CSR
   Library type: JVS
  Levels maintained: 2
   Storage means: zFS
  Lvl Dataset name + Status
  __ -000 /cmntp/s6/jzfs/base/jvs/lvl-0
  __ -001 /cmntp/s6/jzfs/base/jvs/lvl-1
******************************* Bottom of data ********************************
```
#### **Caution**

JAR and WAR build processing uses path names to collect files to be included. Exercise care when defining directory paths for baseline and promotion libraries. The following naming structure is common for MVS baseline libraries, but it would result in -1 and -2 level libraries being included in JAR or WAR builds.

```
-000 /cmntp/s4/v710/base/jzfs/jav
-001 /cmntp/s4/v710/base/jzfs/jav/lvl-1
-002 /cmntp/s4/v710/base/jzfs/jav/lvl-2
```
On the **application - Baseline Configuration Part 1 of 2** panel (CMNCBAS2), type line command **A** next to a path name to create the path.

```
CMNCBAS2 JZFS - Baseline Configuration Part 2 of 2 Row 1 to 2 of 2
Command ===> Scroll ===> CSR
 Library type: JVS
 Levels maintained: 2
 Storage means: zFS
   Lvl Dataset name + Status
  __ -000 /cmntp/s6/jzfs/base/jvs/lvl-0 *Allocated
 A -001 /cmntp/s6/jzfs/base/jvs/lcl-1
******************************* Bottom of data ********************************
```
#### **Note**

When you allocate an zFS baseline path and directory from the **application – Baseline Configuration Part 2 of 2** panel, there is no additional panel for library attributes as there is for PDS(E) library allocations.

On the **application - Baseline Configuration Part 1 of 2** panel (CMNCBAS2), type line command **V** next to a path name to verify the path and display the **zFS Information** panel if the path exists.

```
CMNCBAS2 JZFS - Baseline Configuration Part 2 of 2 Row 1 to 2 of 2
Command ===> Scroll ===> CSR
 Library type: JVS
 Levels maintained: 2
 Storage means: zFS
   Lvl Dataset name + Status
   ___ -000 /cmntp/s6/jzfs/base/jvs/lvl-0 *Verified
\overline{V} -001 /cmntp/s6/jzfs/base/jvs/lcl-1
******************************* Bottom of data ********************************
```

```
CMNDAIH ZFS Information
Command ===>
Pathname . . . /cmntp/s6/jzfs/base/jvs/lvl-2 +
Permissions . 755
File size . . 00008192
File owner . . SERT
Group owner . CMNTP
Created . . . 2015-03-22 21:25:49
Modified . . . 2015-03-22 21:25:49
Accessed . . . 2015-03-22 21:25:49
Link count . . 00002
```
# **Application Production Libraries**

On the **application - site Production Libraries** panel (CMNCPRDL), specify paths for zFS components that you want copied to production execution libraries at package installation.

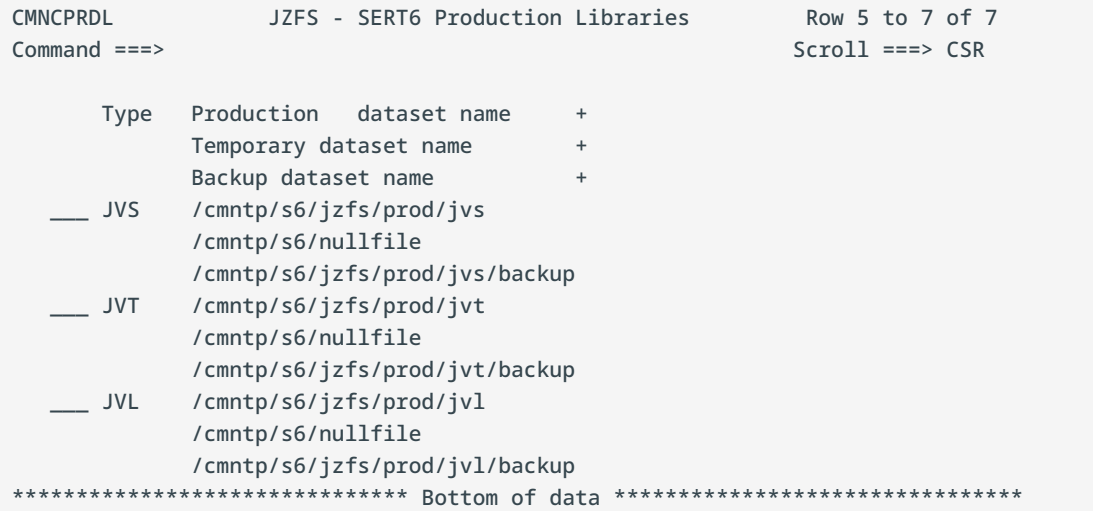

#### **Important**

zFS components cannot be included in a temporary package. The **Temporary Dataset Name** is just a placeholder to satisfy ISPF panel edits.

#### **Application Promotion Libraries**

On the **application/site – Promotion Libraries** panel (CMNLRPM3), specify paths for test libraries you want to populate from staging directories.

```
CMNLRPM3 JZFS/SERT6 - Promotion Libraries Row 3 to 8 of 8
Command ===> Scroll ===> CSR
Promotion name: S6P1UT Level: 10
       Syslib
    Lib exclude Target libraries
  _ JVS N /cmntp/s6/jzfs/prom10/jvs + Shadow
             /cmntp/s6/jzfs/prom10/jvs + Library 1
                                             + Library 2
                                              + Library 3
__ JVT N /cmntp/s6/jzfs/prom10/jvt + Shadow
              /cmntp/s6/jzfs/prom10/jvt + Library 1
                                             + Library 2
                                              + Library 3
  __ JVL N /cmntp/s6/jzfs/prom10/jvl + Shadow
              /cmntp/s6/jzfs/prom10/jvl + Library 1
                                              + Library 2
                                              + Library 3
```
# <span id="page-35-0"></span>**Deploy Java Applications To WebSphere**

ChangeMan ZMF can build a Java Web Application (EAR file) and deploy it to WebSphere on a z/OS system. Deployment means that the application is delivered to a location accessible to WebSphere, and a post-processing task uses published WebSphere APIs to refresh the running application.

ISPF file tailoring of ZMF skeleton CMNJAR generates batch job JCL to create JAR/WAR/

EAR files. Standard ZMF promotion, install, and backout skeletons deliver EAR files to a WebSphere accessible location (typically the webapps folder). Three skeletons create JCL for post-processing of delivered EAR files:

- CMN\$\$WSP imbedded in promotion skeleton CMN\$\$PRO •
- CMN\$\$WSI imbedded in install skeleton CMN20 •
- CMN\$\$WSB imbedded in backout skeleton CMN50 •

CMN\$\$WSP, CMN\$\$WSI and CMN\$\$WSB call WebSphere scripting APIs to refresh the application being updated. These skeletons must be customized for each environment to set variables for each application/libtype. The following table lists the variables that must be customized in each of these skeletons. Most of these values can be obtained from your WebSphere Application Server administrator.

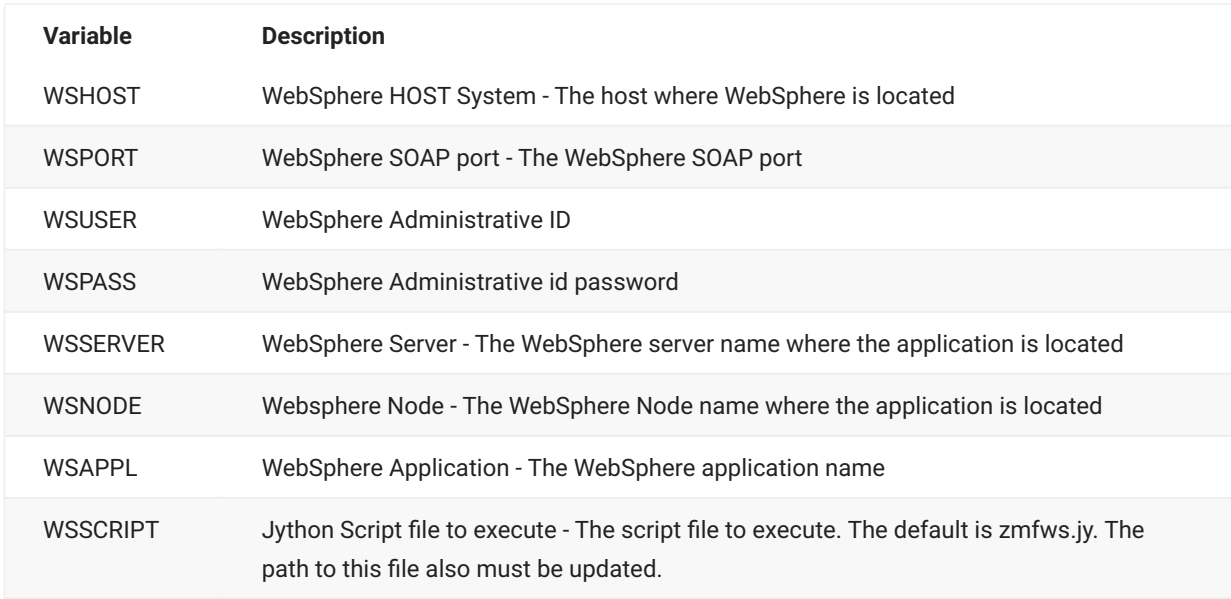

Also, the following details must be configured in each skeleton:

- Configure path to wsadmin The path to the WebSphere wsadmin tool. •
- Add component in CMN\$\$WSI Component names must be added for the install skeleton. •

# <span id="page-37-2"></span><span id="page-37-0"></span>**5. Working With Java**

Packages containing Java components in zFS files must follow the standard ChangeMan ZMF package life cycle. However, some of the processes in that life cycle are different for Java components.

# <span id="page-37-1"></span>**Java Build Processing**

ChangeMan ZMF build processing requires a like-source library type for input and a likeload library type for output. When you are working with Java applications in ZMF, the likesource component may not actually be program source code, and the like-load output is an executable that is not a load module.

All files, including build listings, are zFS files.

### **Compile Java Source**

This build process transforms Java source into a class file.

#### **Components**

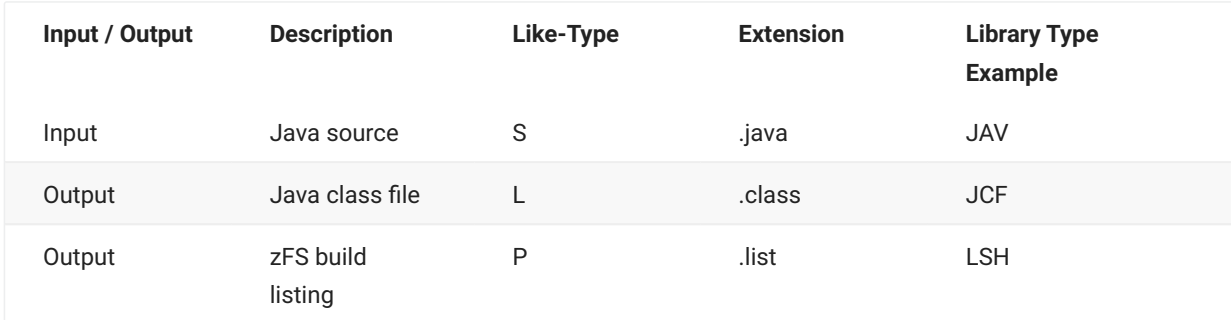

#### **Process**

- **Language:** JAVA •
- **Procedure:** CMNJAVA •

Stage and recompile panels allow mixed case data in the COMPILE PARMS field when the LANGUAGE field is JAVA. Skeletons pass COMPILE PARMS options to the javac compiler, and COMPILE PARMS options are stored in component history for use in subsequent builds for the component.

#### **Caution**

The ChangeMan ZMF Java build process requires option -verbose, which is hard coded in build skeletons (delivered CMN\$\$JVA). If this option is nullified by an entry in the COMPILER OPTION field, the component build will fail.

# **Build Java Archive**

This build process follows instructions in a file of JAR control statements to create a JAR file.

#### **Components**

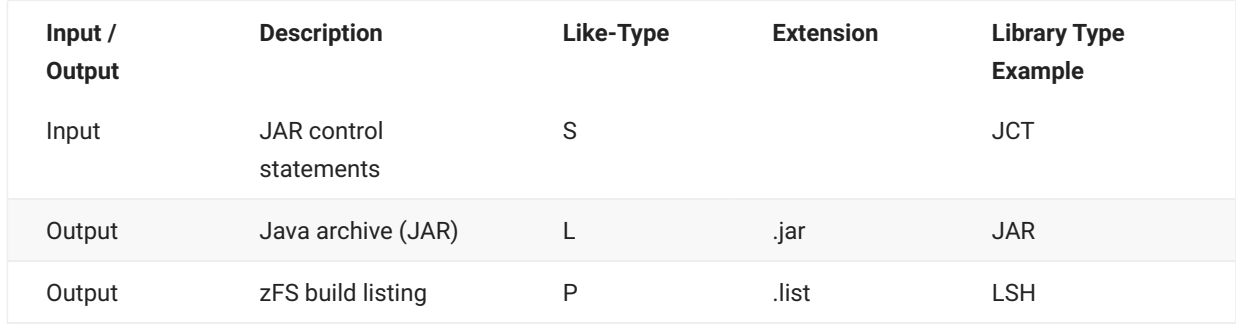

#### **Process**

- **Language:** JAVA •
- **Procedure:** CMNJAR •

#### **JAR Control Statements**

This table describes JAR control statements.

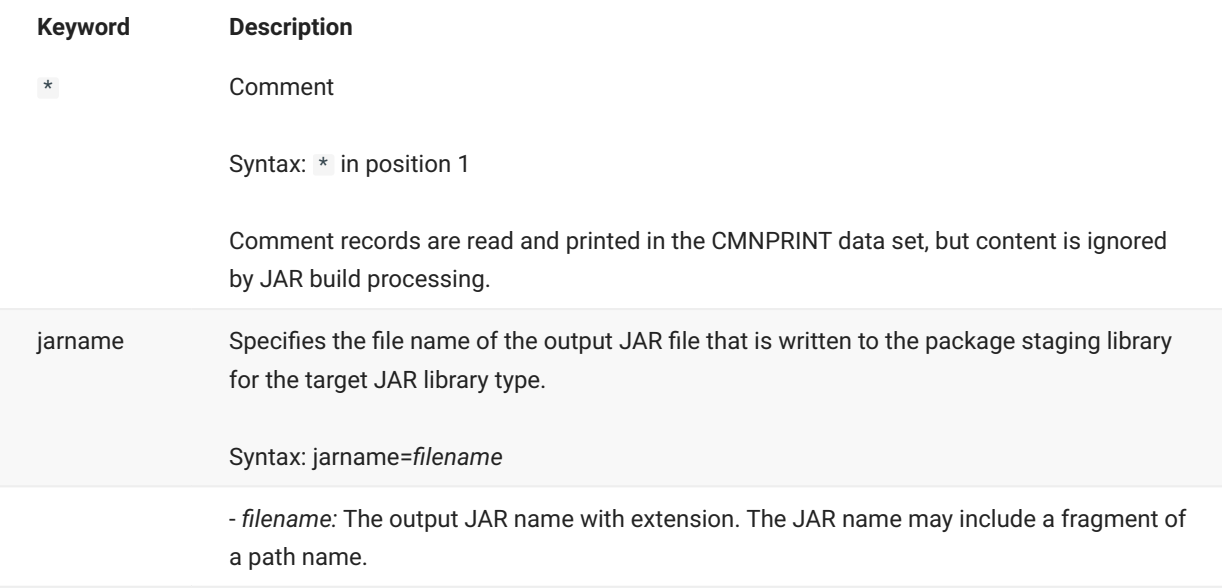

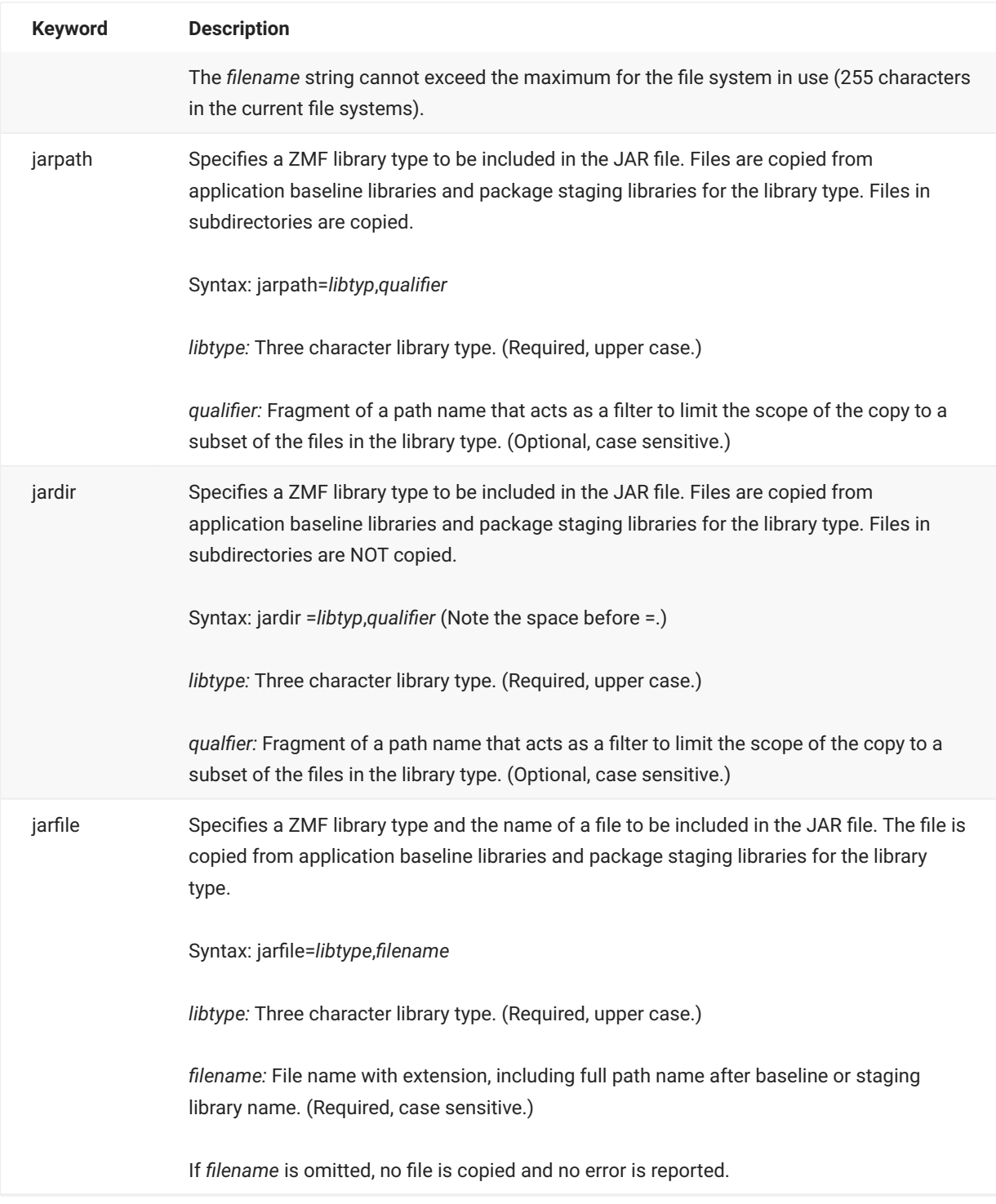

#### **JAR Control Examples**

In the examples that follow, these are the contents of application baseline and package staging libraries for library type HTH.

Baseline library:

```
/hthbaseline/
/hthbaseline/dir_1/adapter/file_x.html
/hthbaseline/dir_1/adapter/dir_2/file_x.html
/hthbaseline/dir_1/filter/file_x.html
/hthbaseline/dir_1/input/file_x.html
```
#### Staging library:

```
/stagingmodel/HTH
/stagingmodel/HTH/dir_1/adapter/file_x.html
/stagingmodel/HTH/dir_1/adapter/dir_2/file_x.html
```
Example 1:

jarpath=HTH

#### Included files:

```
/stagingmodel/HTH/dir_1/adapter/file_x.html
/stagingmodel/HTH/dir_1/adapter/dir_2/file_x.html
/hthbaseline/dir_1/filter/file_x.html
/hthbaseline/dir_1/input/file_x.html
```
Example 2:

jarpath=HTH,dir\_1/adapter

#### Included files:

```
/stagingmodel/HTH/dir_1/adapter/file_x.html
/stagingmodel/HTH/dir_1/adapter/dir_2/file_x.html
```
#### Example 3:

jardir =HTH

Included files:

```
/hthbaseline/dir_1/adapter/file_x.html
/hthbaseline/dir_1/adapter/dir_2/file_x.html
/hthbaseline/dir_1/filter/file_x.html
/hthbaseline/dir_1/input/file_x.html
```
#### Example 4:

jardir =HTH,dir\_1/adapter

Included files:

/stagingmodel/HTH/dir\_1/adapter/file\_x.html

# **Note**

When a qualifier is specified for keyword jardir, files in subdirectories are excluded.

### **Build Web Archive**

This build process follows instructions in a file of WAR control statements to create a WAR file.

#### **Components**

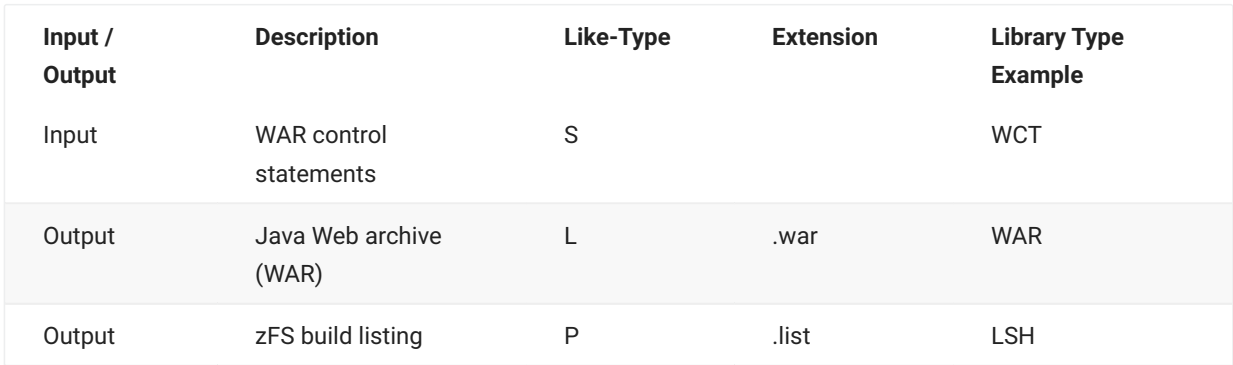

#### **Process**

- **Language:** JAVA •
- **Procedure:** CMNJAR •

#### **WAR Control Statements**

The control statements used to build a WAR file are the same as those used to build a JAR file. See "JAR Control Statements" on page 41.

# **Impact Analysis for Java**

The only Impact Analysis relationships recorded for Java are for components included in JAR files, like static subroutines in composite executables.

Use the SUBROUTINE relationship on the **Impact Analysis Of Subordinate Components** panel and the **Component Bill Of Materials** panel.

### **Package Audit for Java**

Package audit detects source-to-load inconsistencies and out-of-date issues in Java components like it does for non-Java components. There is no source-to-copy relationship in Java, and the only subroutine-to-composite relationship is between a Java archive (JAR) and its elements. Unlike MVS subroutines in composite loads, JAR elements may be any like-type.

Long names for Java components require a different package audit report format than is used for non-Java components. However, the conditions checked are similar to the conditions checked for PDS components, and the report contents are similar.

#### **Package Out-of-Sync Conditions for Java**

The following table lists the out-of-sync conditions that are analyzed for Java components. For more information, see Chapter 11 "Auditing a Package" in the *ChangeMan ZMF User's Guide*.

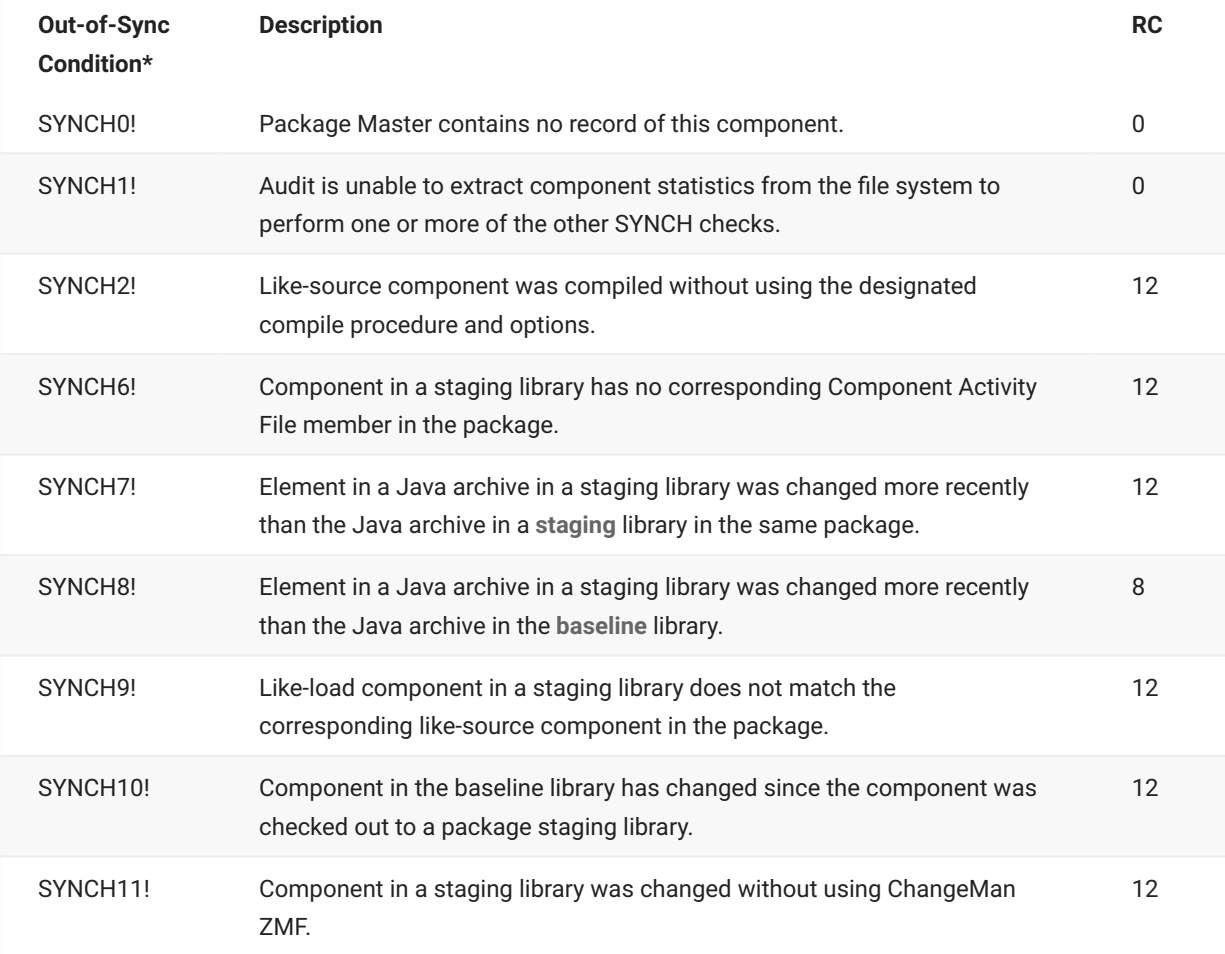

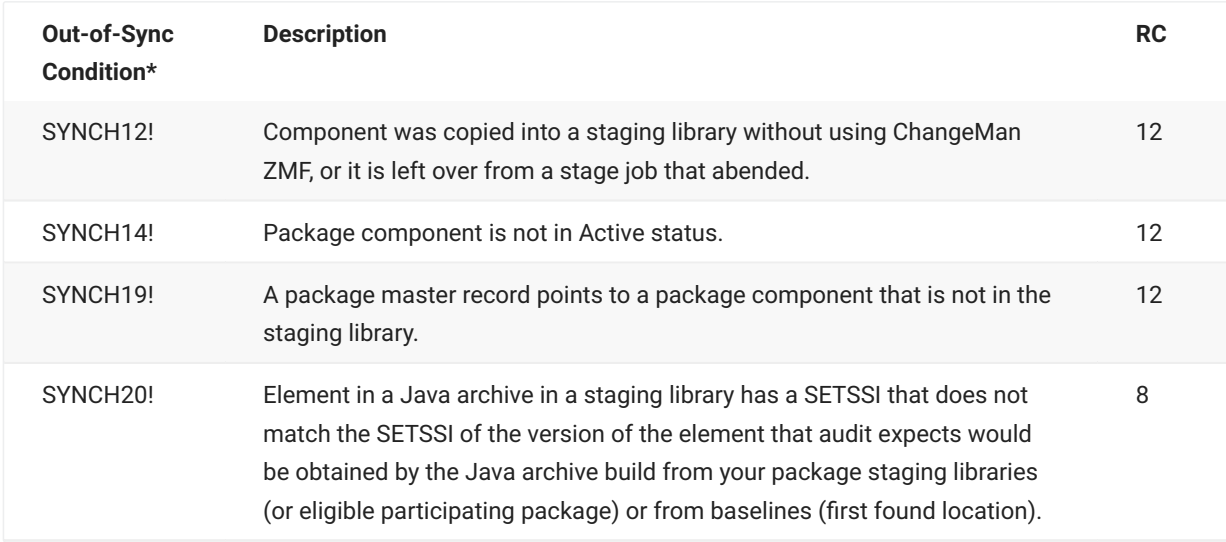

# **Package Audit Report for Java Components**

The package audit report for Java components has divisions similar to the package audit report for MVS components:

- Stand alone errors reported against package contents •
- Relationship errors between header files and source •
- Relationship errors between subroutines and composite executables •
- Relationship errors between archives and included components •

Each division is divided into sections relating to a common BUN. Heading information is similar to that provided in the non-zFS audit report.

The sample package audit report below validates package ACTP000062 that contains the following components.

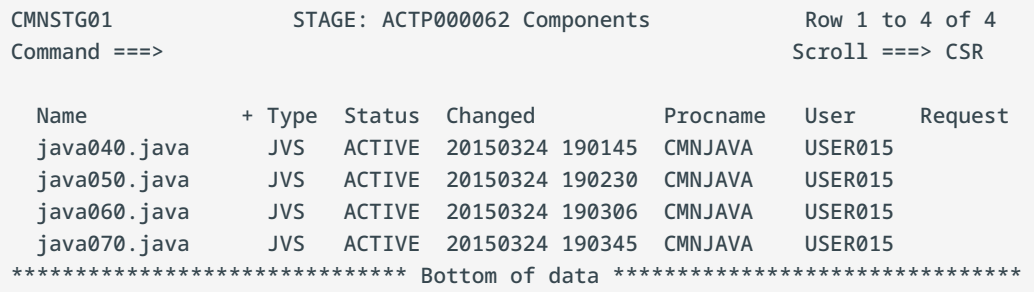

This is how each component was processed to produce the out-of-sync conditions shown in the sample audit report:

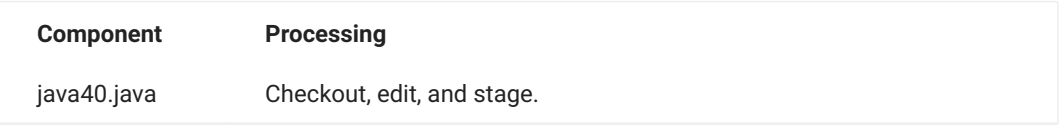

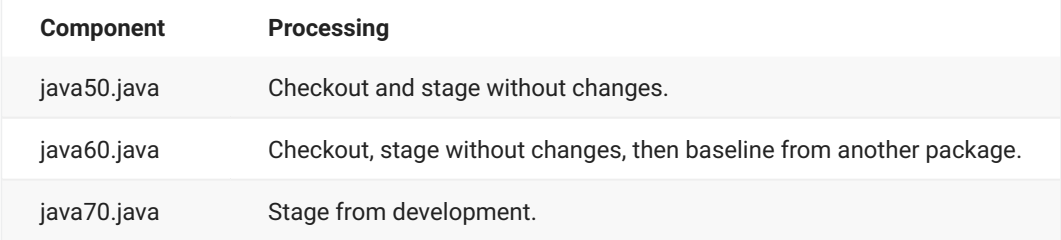

### This is the audit report for the package.

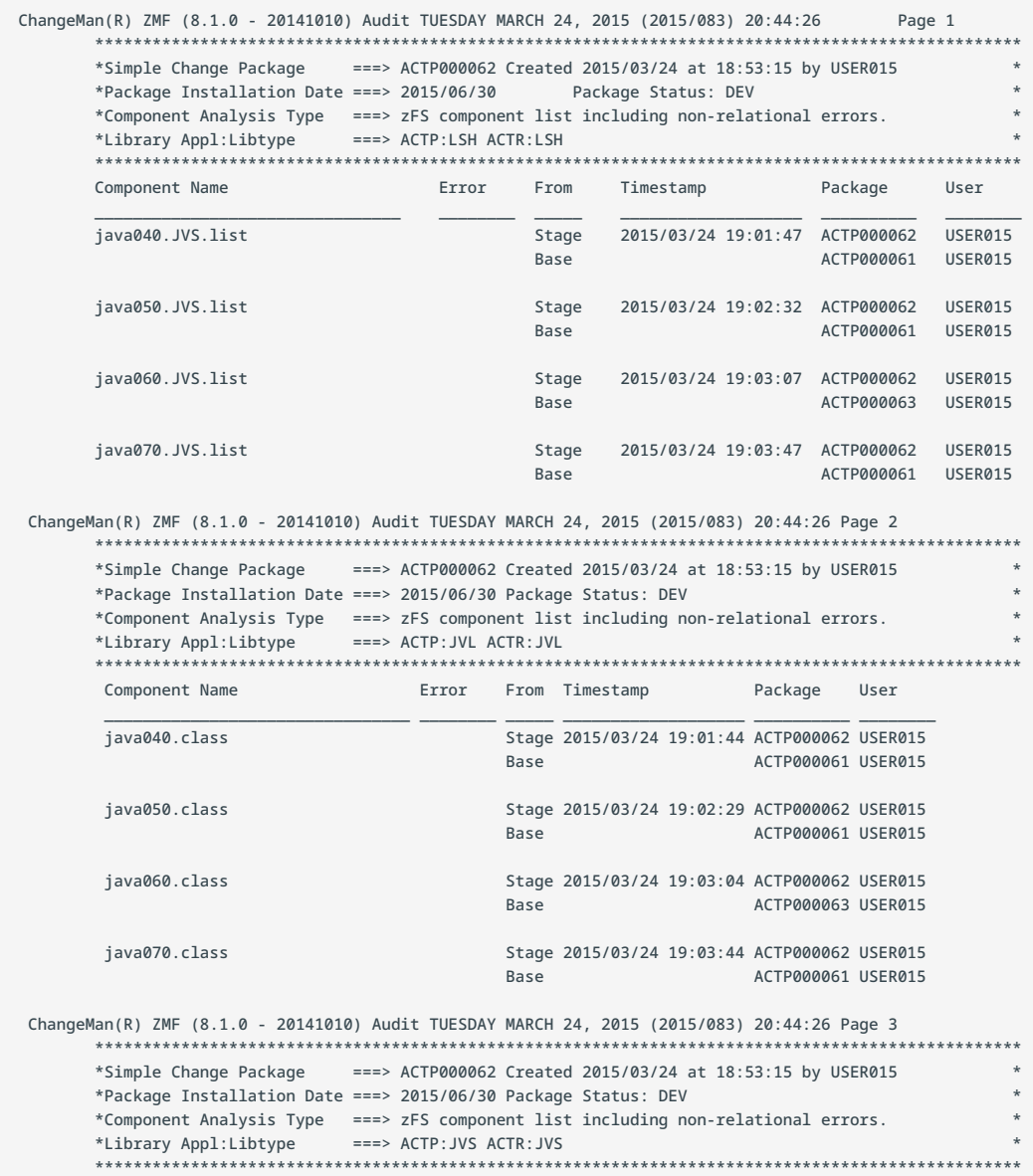

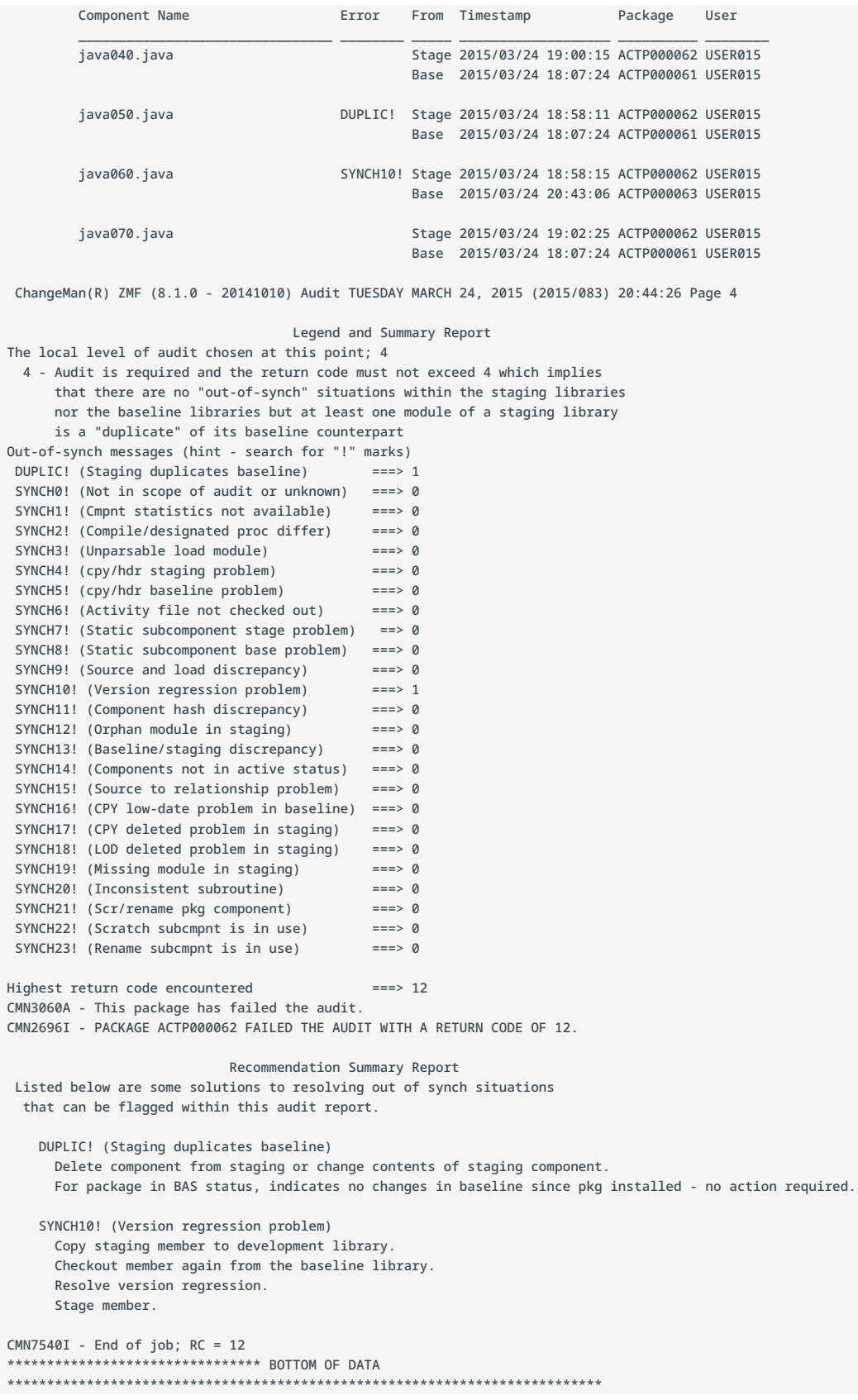

# <span id="page-46-0"></span>**ERO Audit for Java**

Like package audit, ERO release audit detects source-to-load inconsistencies and out-ofdate issues in Java components like it does for non-Java components. There is no sourceto-copybook relationship in Java, and the only subroutine-to-composite relationship is between a Java archive (JAR) and its elements. Unlike MVS subroutines in composite loads, JAR elements may be any liketype.

ERO audit analyzes components across release areas and prior releases.

# **Release Audit Error Numbers for Java**

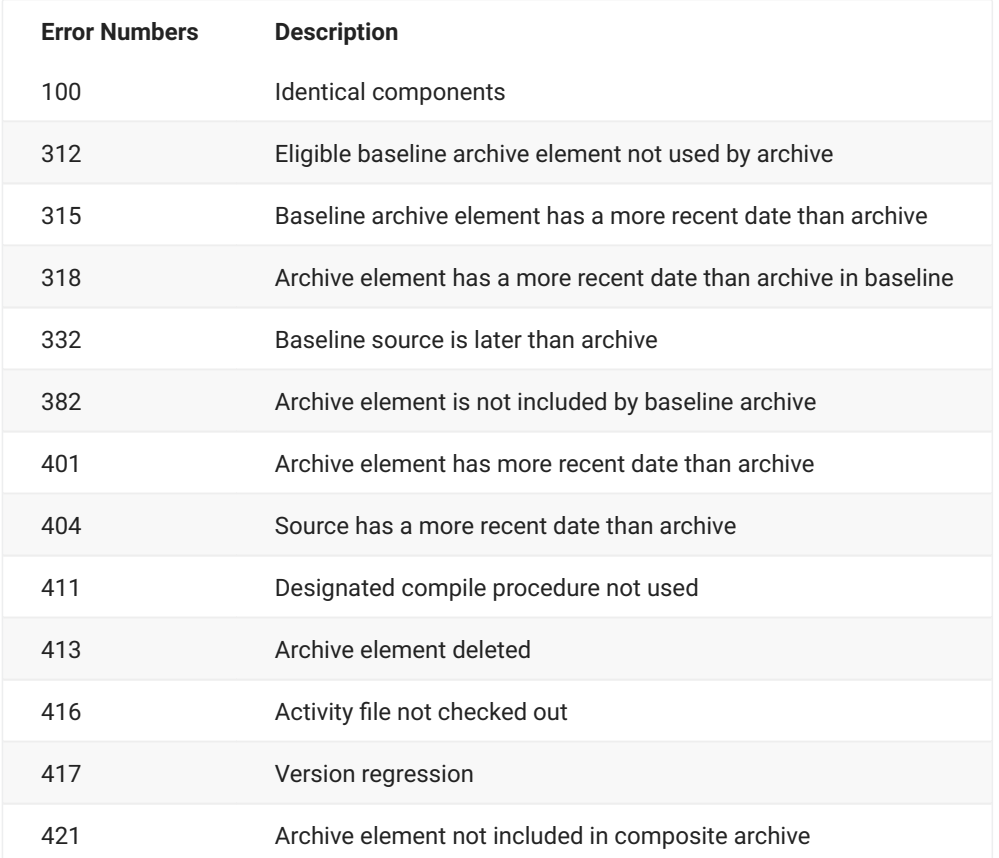

These ERO audit error codes are applicable to JAR components and can be detected by the current ERO release audit.

For more information, see topic "Release Audit Error Numbers" Chapter 10 "Auditing Release Areas" in the *ChangeMan ZMF ERO Getting Started Guide.*

#### **Known Exception in JAR Relationships**

Build procedure CMNJAR includes SYSLIB-type processing to make Java components available for inclusion in a JAR file. However, JAR elements drawn from dependent release areas are not currently being registered in package master subroutine-to-composite relationship records.

Therefore, these audit errors are applicable to JAR components but are not currently detected for and JAR files and JAR elements in dependent release areas.

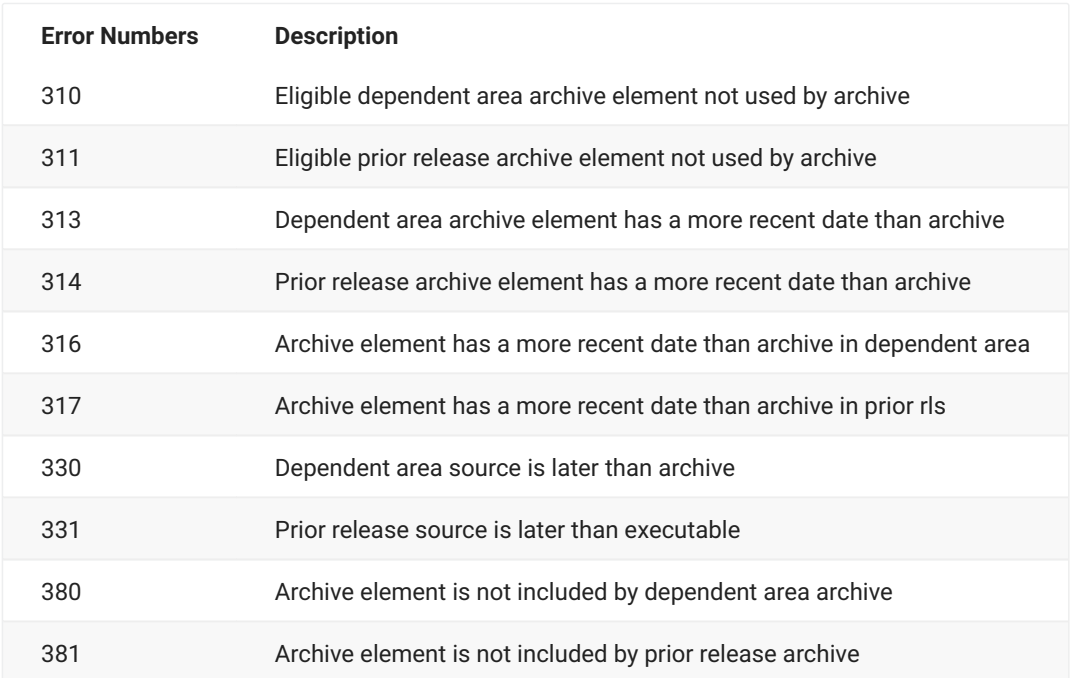

# **ERO Audit Report for Java Components**

This section shows an example of an ERO audit report displaying Java components and relationships.

- Long component names extend across the page, on two lines if necessary. •
- Component statistics are shows below the long name line(s). •
- JAR files (composite components) are identified by >> in the left margin. •
- JAR elements (with no >> ) are listed below the JAR name and statistics. •

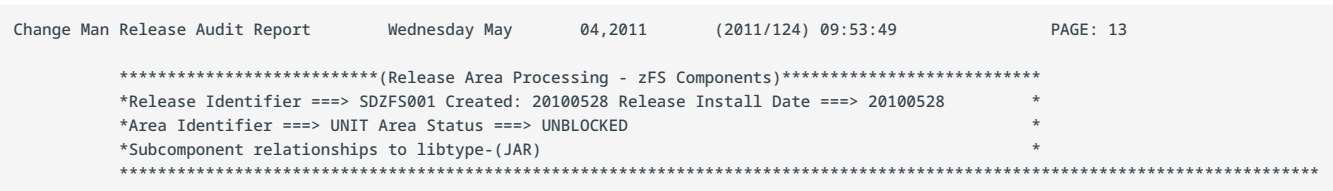

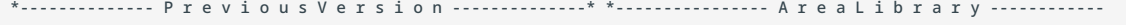

 \*\*\*\*\*\*\*\*\*\*\*\*\*\*\*\*\*\*\*\*\*\*\*\*\*\*\*\*\*\*\*\*\*\*\*\*\*\*\*\*\*\*\*\*\*\*\*\*\*\*\*\*\*\*\*\*\*\*\*\*\*\* \*\*\*\*\*\*\*\*\*\*\*\*\*\*\*\*\*\*\*\*\*\*\*\*\*\*\*\*\*\*\*\*\*\*\*\*\*\*\*\*\*\*\*\*\*\*\*\*\*\*\*\*\*\* >>Component Name -> Subordinate Name Timestamp Size Area Release Libtype Appl/Pkg# Timestamp Size

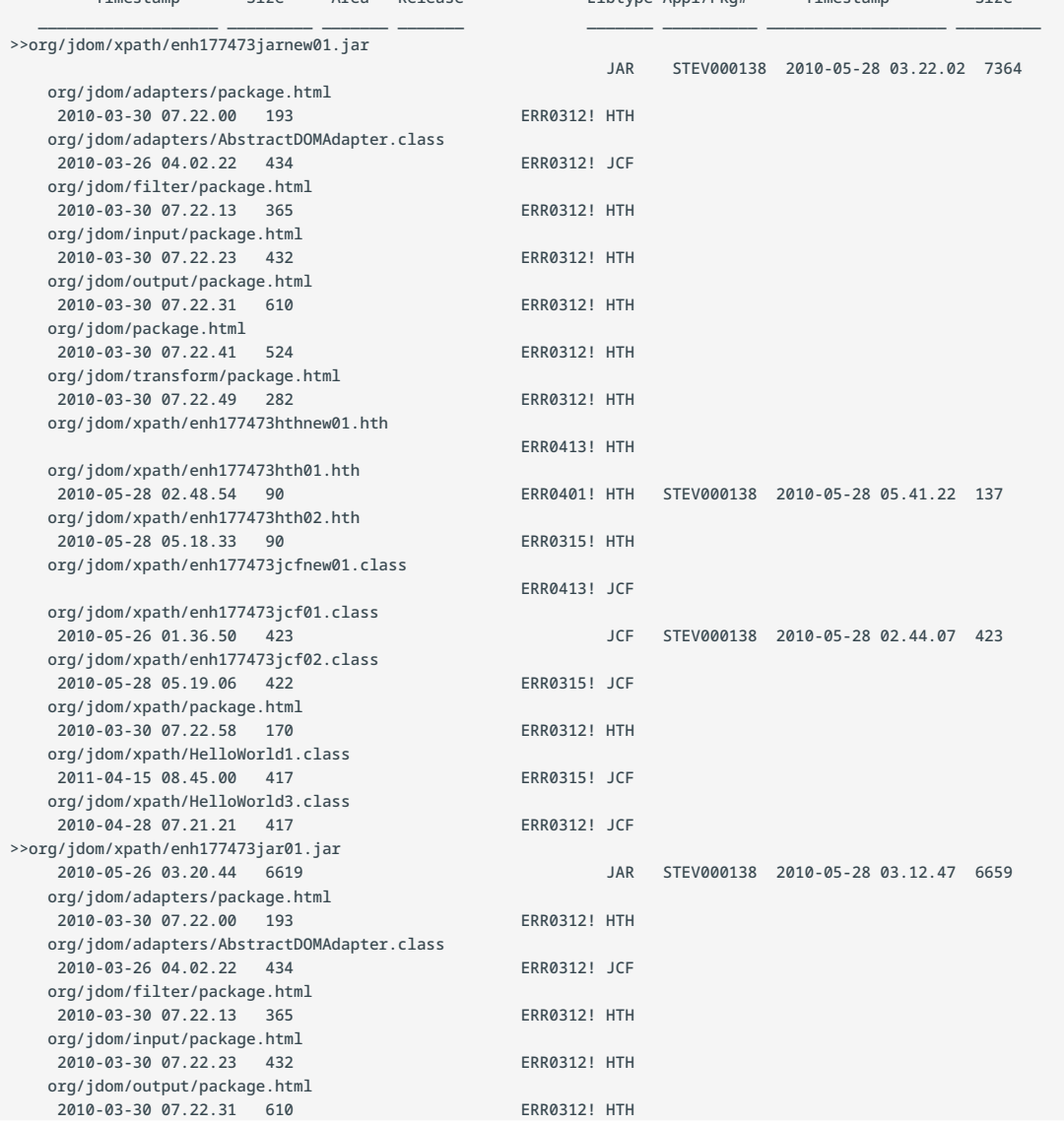

# <span id="page-49-0"></span>**6. Appendix A - Technical Notes**

This appendix provides additional technical information about working with Java and zFS in ChangeMan ZMF.

# <span id="page-49-1"></span>**CMNHUTIL - zFS File Utility**

CMNHUTIL is a utility program for processing zFS files in batch. It was developed to overcome limitations on path names and file names in z/OS JCL and in dynamic allocation. CMNHUTIL performs these functions:

- Defines a new zFS file •
- Copies a single zFS file •
- Copies multiple zFS files •
- Writes text to a zFS file •
- $\cdot$  Renames a zFS file
- Deletes a zFS file Delete a zFS directory

# **CMNHUTIL Input**

- SYSIN records that specify zFS paths, directories, and files and the functions to be performed
- Input zFS paths, directories, and files specified in SYSIN records

## **Output**

- Output zFS paths, directories, and files specified in SYSIN records •
- SYSPRINT report of SYSIN input and processing results •

# **Sample JCL**

The following is a sample job fragment showing a CMNHUTIL step.

```
//WRJ2TMP EXEC PGM=CMNHUTIL, copy source files to work files
// REGION=0M
//SYSPRINT DD DISP=(,PASS),DSN=&&LIST23,
// UNIT=SYSDA,SPACE=(133,(1000,1000),RLSE)
//SYSIN DD DATA,DLM='++'
CREATEDIRECTORIES=Y
FILEPERMISSIONS=777
FILE=/u/sert/C001/tmp/s6/D63flQV0loG/cmnJVS/jhfjav40.java
define
CREATEDIRECTORIES=Y
FILEPERMISSIONS=777
FILE=/u/sert/C001/tmp/s6/D63flQV0loG/cmngen/jhfjav40.class
DEFINE
CREATEDIRECTORIES=Y
FILEPERMISSIONS=777
FILE=/u/sert/C001/tmp/s6/D63flQV0loG/cmnlst/jhfjav40.list
DEFINE
CREATEDIRECTORIES=Y
FILEPERMISSIONS=777
FILEIN=/cmntp/s6/base/ACTP/stgedev/#000050/JVS/jhfjav40.java
FILEOUT=/u/sert/C001/tmp/s6/D63flQV0loG/cmnJVS/jhfjav40.java
COPY
^{++}
```
# **DD Statements**

This table describes DD statements for CMNHUTIL.

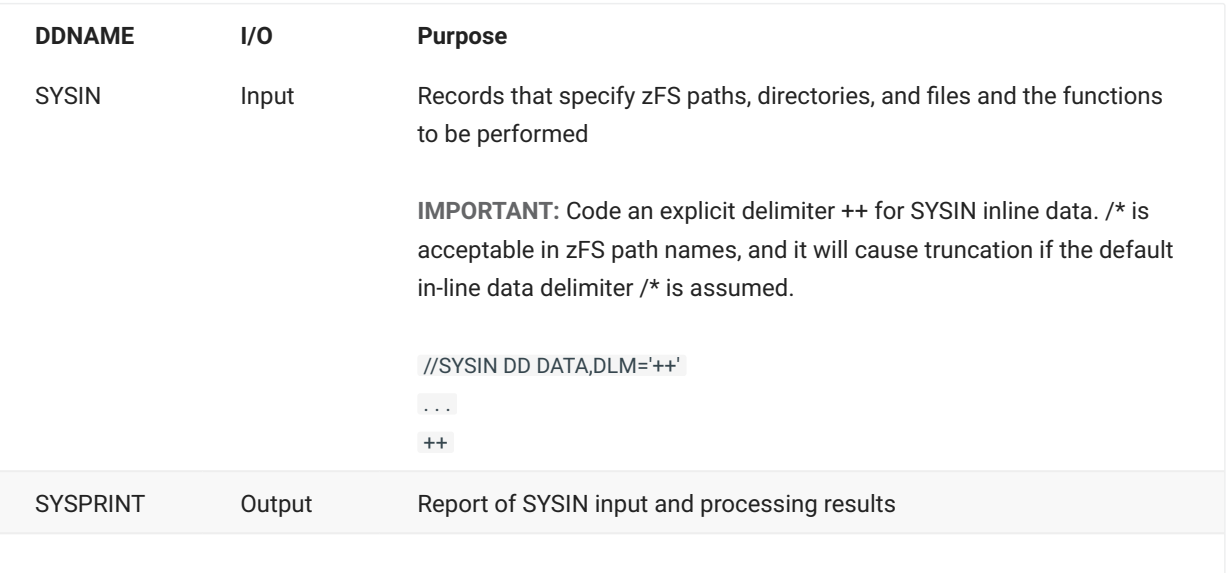

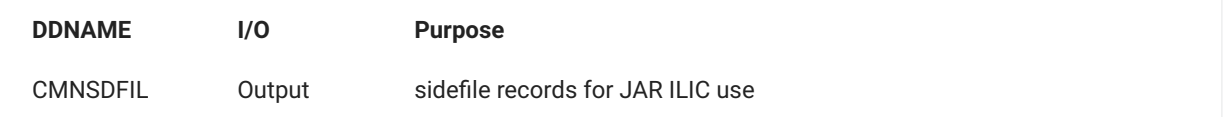

# **PARM Options**

There are no execution parameters input to utility program CMNHUTIL with a PARM= parameter in the EXEC statement.

# **SYSIN Parameters**

SYSIN records specify zFS paths, directories, and files and the functions to be performed.

There are two types of SYSIN records:

- Keywords SYSIN keyword statements specify input and output zFS paths, directories, and files. Keyword records also provide parameters and additional information for the function to be performed.
- Verbs Verb records specify what action is to be taken on the zFS paths, directories, and files specified in SYSIN keyword records.

*CMNHUTIL SYSIN Keywords*

Keyword statements consist of a keyword and a value. Example:

FILEPERMISSIONS=775

If a keyword is relevant to an operation and it is omitted, the default value for that keyword is assumed.

This table describes CMNHUTIL SYSIN keywords.

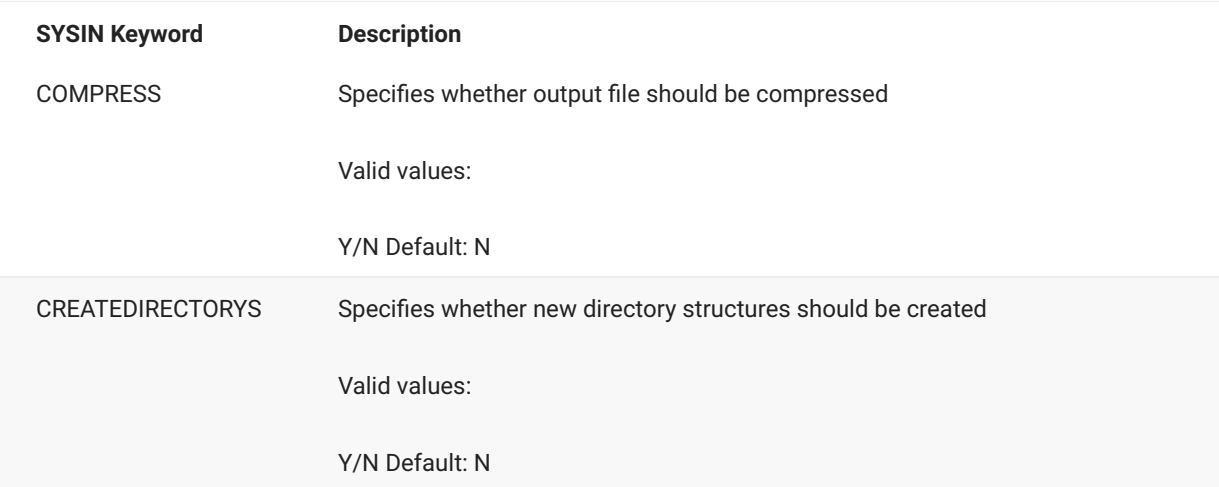

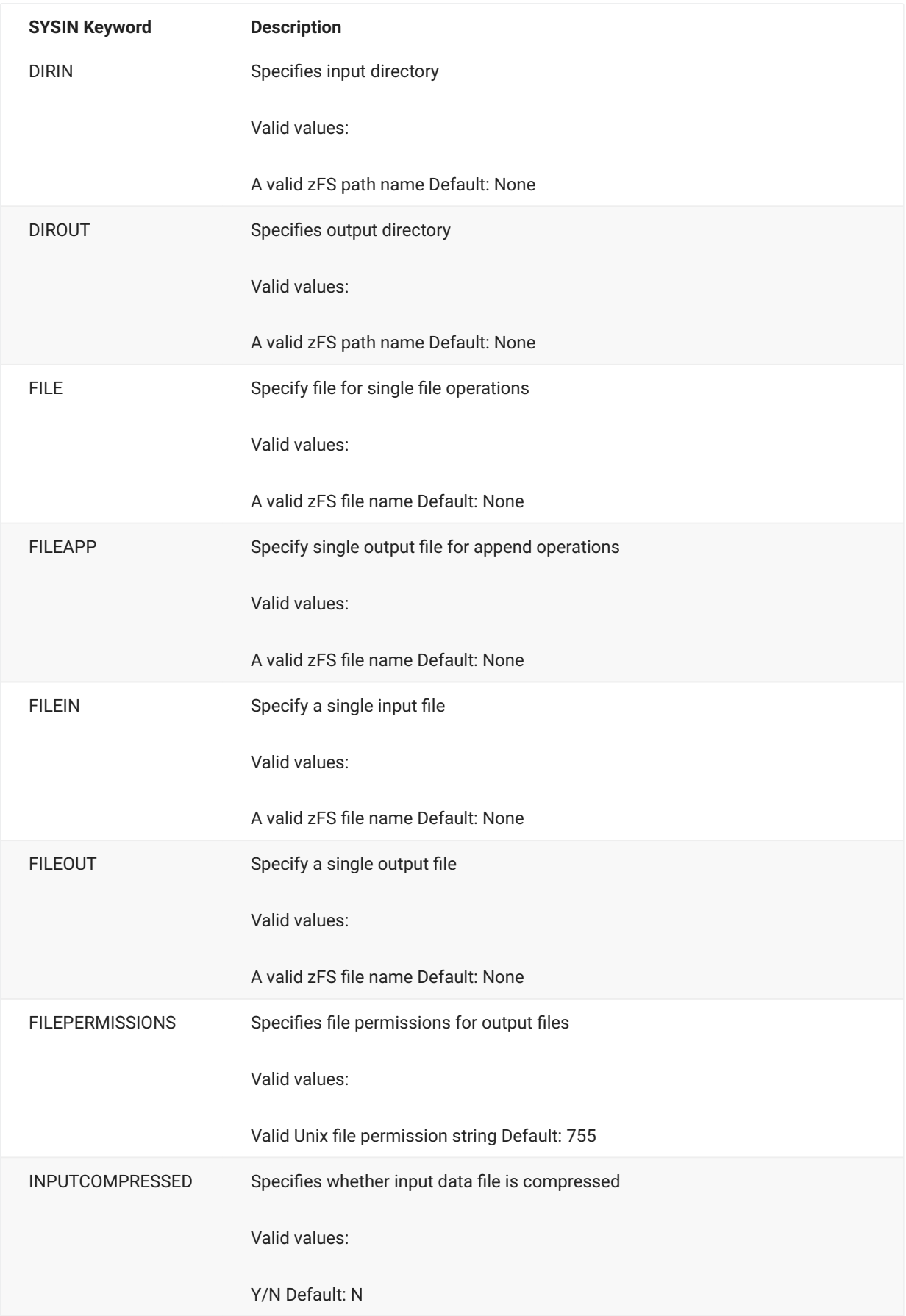

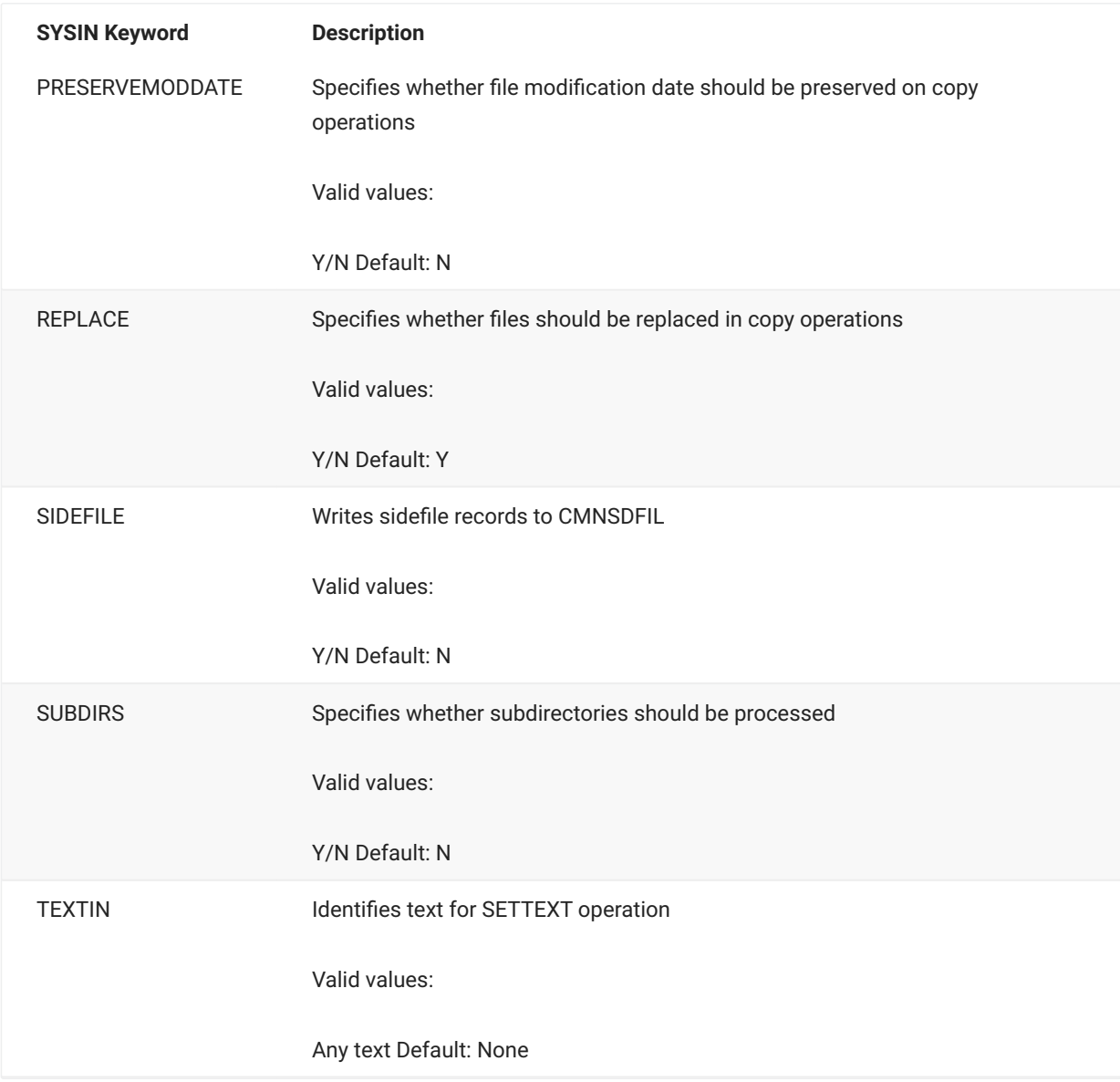

### **SYSIN Verbs**

This table describes CMNHUTIL SYSIN verbs.

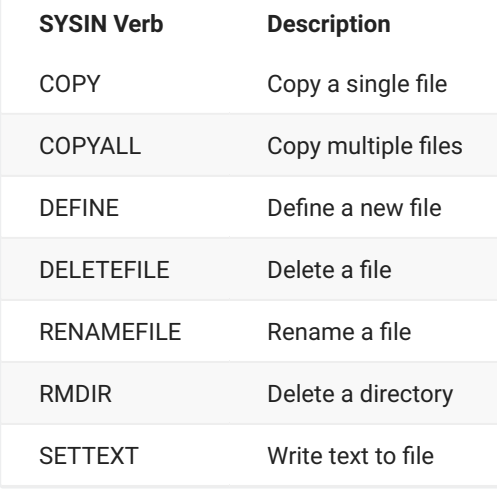

# **Valid SYSIN Keyword and Verb Combinations**

Not every keyword is relevant to every verb. This table shows valid combinations of keywords and verbs.

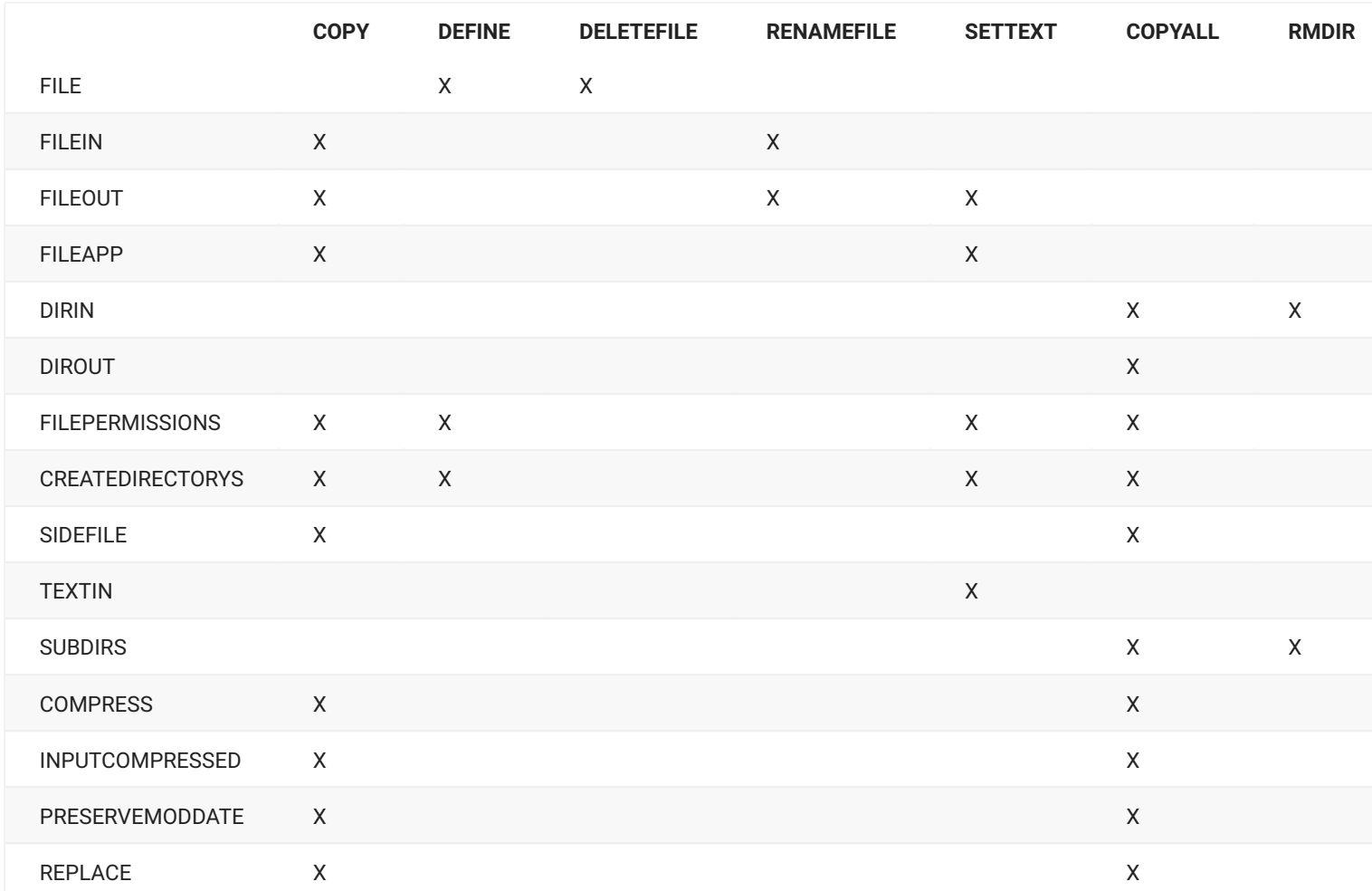

#### **SYSIN Record Syntax Rules**

Follow these rules when coding SYSIN keyword statement and verb records.

- A CMNHUTIL operation is defined by one or more keyword statements followed by a verb.
- Each keyword statement or verb is coded on a separate SYSIN record. •
- $\cdot$  Keyword statements longer than 79 characters are continued by placing a non-blank character in position 80 and continuing the statement in the next SYSIN record, starting in position 1.
- SYSIN may contain multiple keyword statement / verb sets. Operations are performed serially and are initiated as a verb is read.

# **Return Codes and Error Messages**

Utility CMNHUTIL provides two return codes:

• Internal return code displayed in SYSPRINT for each operation (verb), in format

*verb* RC:*nnn*

where nnn is the decimal value a for Unix System Services errno.

Non-zero internal return codes in SYSPRINT are preceded by an error message that explains the condition.

For the definition of an errno, see "Return Codes (Errnos) Listed by Value" in the *z/OS UNIX System Services Messages and Codes*.

External program return code that indicates the overall success or failure of the program. This • is the RC and COND CODE listed in the job listing.

CMNHUTIL considers the internal USS errno in setting the external program return code, but a non-zero USS errno may not be fatal to the execution of CMNHUTIL.

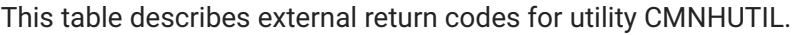

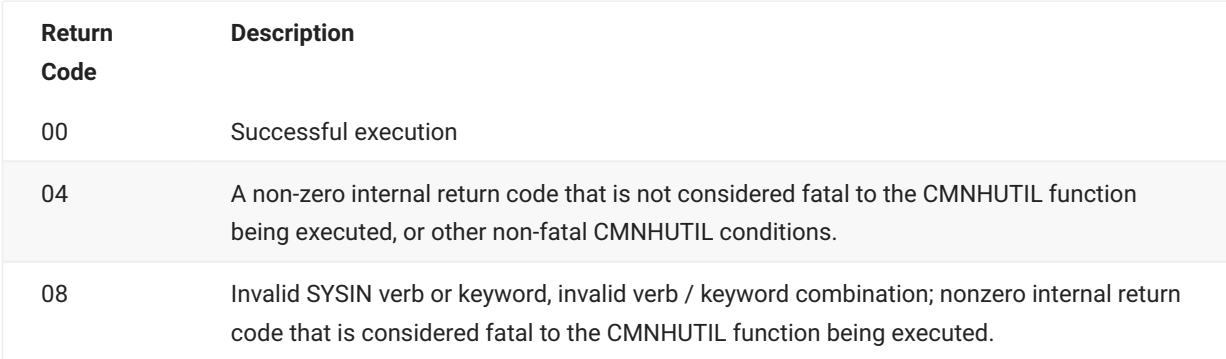

## **Reporting**

This is an example of the CMNHUTIL report printed at the SYSPRINT DD statement.

```
********************************************************************************
* DDNAME: WRJ2TMP.SYSPRINT *
********************************************************************************
CMNHUTIL (8.1.0 20141010 14.25) Started...
Keyword processed: CREATEDIRECTORIES Y<br>Keyword processed: FILEPERMISSIONS 777
Keyword processed: FILEPERMISSIONS<br>Keyword processed: FILE
                                                        /u/sert/C001/tmp/s6/D63flQV0loG/cmnJVS/jhfjav40.java
Mkdir:
Mkdir:
define RC: 0000
Keyword processed: CREATEDIRECTORIES Y
Keyword processed: FILEPERMISSIONS<br>Keyword processed: FILE
                                                        Keyword processed: FILE /u/sert/C001/tmp/s6/D63flQV0loG/cmngen/jhfjav40.class
Mkdir:
DEFINE RC: 0000
Keyword processed: CREATEDIRECTORIES Y
Keyword processed: FILEPERMISSIONS<br>Keyword processed: FILE
                                                        Keyword processed: FILE /u/sert/C001/tmp/s6/D63flQV0loG/cmnlst/jhfjav40.list
Mkdir:
DEFINE RC: 0000
Keyword processed: CREATEDIRECTORIES Y
Keyword processed: thenicondestical<br>Keyword processed: FILEPERMISSIONS<br>Keyword processed: FILEIN
Keyword processed: FILEIN /cmntp/s6/base/ACTP/stgedev/#000050/JVS/jhfjav40.java
                                                        Keyword processed: FILEOUT /u/sert/C001/tmp/s6/D63flQV0loG/cmnJVS/jhfjav40.java
File: /cmntp/s6/base/ACTP/stgedev/#000050/JVS/jhfjav40.java copied to: /u/sert/C001/tmp/s6/D63flQV0loG/cmnJVS/jhfjav40.ja
va
COPY RC: 0000
```
## **CMNHUTIL Examples:**

Copy a single file •

```
//CMNHUTIL EXEC PGM=CMNHUTIL
//SYSPRINT DD SYSOUT=*
//SYSIN DD DATA,DLM='++' FILEIN=/u/username/test.txt
FILEOUT=/u/username/backup.txt
COPY
++
```
Copy an entire directory •

```
//CMNHUTIL EXEC PGM=CMNHUTIL
//SYSPRINT DD SYSOUT=*
//SYSIN DD DATA,DLM='++'
DIRIN=/u/username/
DIROUT=/u/usernamebackup/
FILEPERMISSIONS=777
CREATEDIRECTORIES=Y
SUBDIRS=Y
COPYALL
++
```
# <span id="page-57-0"></span>**7. Legal Notice**

**© Copyright 2010 - 2023 Micro Focus or one of its affiliates.**

This document, as well as the software described in it, is furnished under license and may be used or copied only in accordance with the terms of such license. Except as permitted by such license, no part of this publication may be reproduced, photocopied, stored in a retrieval system, or transmitted, in any form or by any means, electronic, mechanical, recording, or otherwise, without the prior written permission of Serena. Any reproduction of such software product user documentation, regardless of whether the documentation is reproduced in whole or in part, must be accompanied by this copyright statement in its entirety, without modification.

The only warranties for products and services of Micro Focus and its affiliates and licensors ("Micro Focus") are set forth in the express warranty statements accompanying such products and services. Nothing herein should be construed as constituting an additional warranty. Micro Focus shall not be liable for technical or editorial errors or omissions contained herein. The information contained herein is subject to change without notice. Contains Confidential Information. Except as specifically indicated otherwise, a valid license is required for possession, use or copying. Consistent with FAR 12.211 and 12.212, Commercial Computer Software, Computer Software Documentation, and Technical Data for Commercial Items are licensed to the U.S. Government under vendor's standard commercial license.

Third party programs included with the ChangeMan ZMF product are subject to a restricted use license and can only be used in conjunction with ChangeMan ZMF.

- **Product version:** 8.3 •
- **Publication date:** March 2023 •